### МИНИСТЕРСТВО ОБРАЗОВАНИЯ И НАУКИ РОССИЙСКОЙ ФЕДЕРАЦИИ федеральное государственное бюджетное образовательное учреждение высшего профессионального образования **«УЛЬЯНОВСКИЙ ГОСУДАРСТВЕННЫЙ ТЕХНИЧЕСКИЙ УНИВЕРСИТЕТ»**

**Л. В. Хахалева**

# *МЕТРОЛОГИЯ, СЕРТИФИКАЦИЯ,*

# *ТЕХНИЧЕСКИЕ ИЗМЕРЕНИЯ И АВТОМАТИЗАЦИЯ*

# *ТЕПЛОВЫХ ПРОЦЕССОВ*

Методические указания к выполнению лабораторных работ

> Ульяновск УлГТУ 2013

Рецензент начальник отдела подключений и реестра Волжской теплогенерирующей компании Н. В. Григорьев

Одобрено секцией методических пособий научно-методического совета УлГТУ

**Хахалева, Л. В.** 

Метрология, сертификация, технические измерения и автоматизация тепловых процессов: методические указания / Л. В. Хахалева. – Ульяновск: УлГТУ, 2013. – 64 с. Х 27

Методические указания к лабораторным работам по курсу «Метрология, сертификация, технические измерения и автоматизация тепловых процессов» для бакалавров направления 14010062 «Теплоэнергетика и теплотехника» профиль «Промышленная теплоэнергетика» призваны помочь студентам при выполнении лабораторных работ по разделу Теплотехнические измерения, являющемуся составной частью курса.

Указания содержат теоретические основы, схемы лабораторных установок, подробные инструкции по выполнению лабораторных работ и обработке результатов измерений, а также контрольные вопросы.

Работа подготовлена на кафедре «Теплоэнергетика».

**УДК 697.329 (076) ББК 31.31 я7** 

© Хахалева Л. В., 2013 © Оформление. УлГТУ, 2013

# **СОДЕРЖАНИЕ**

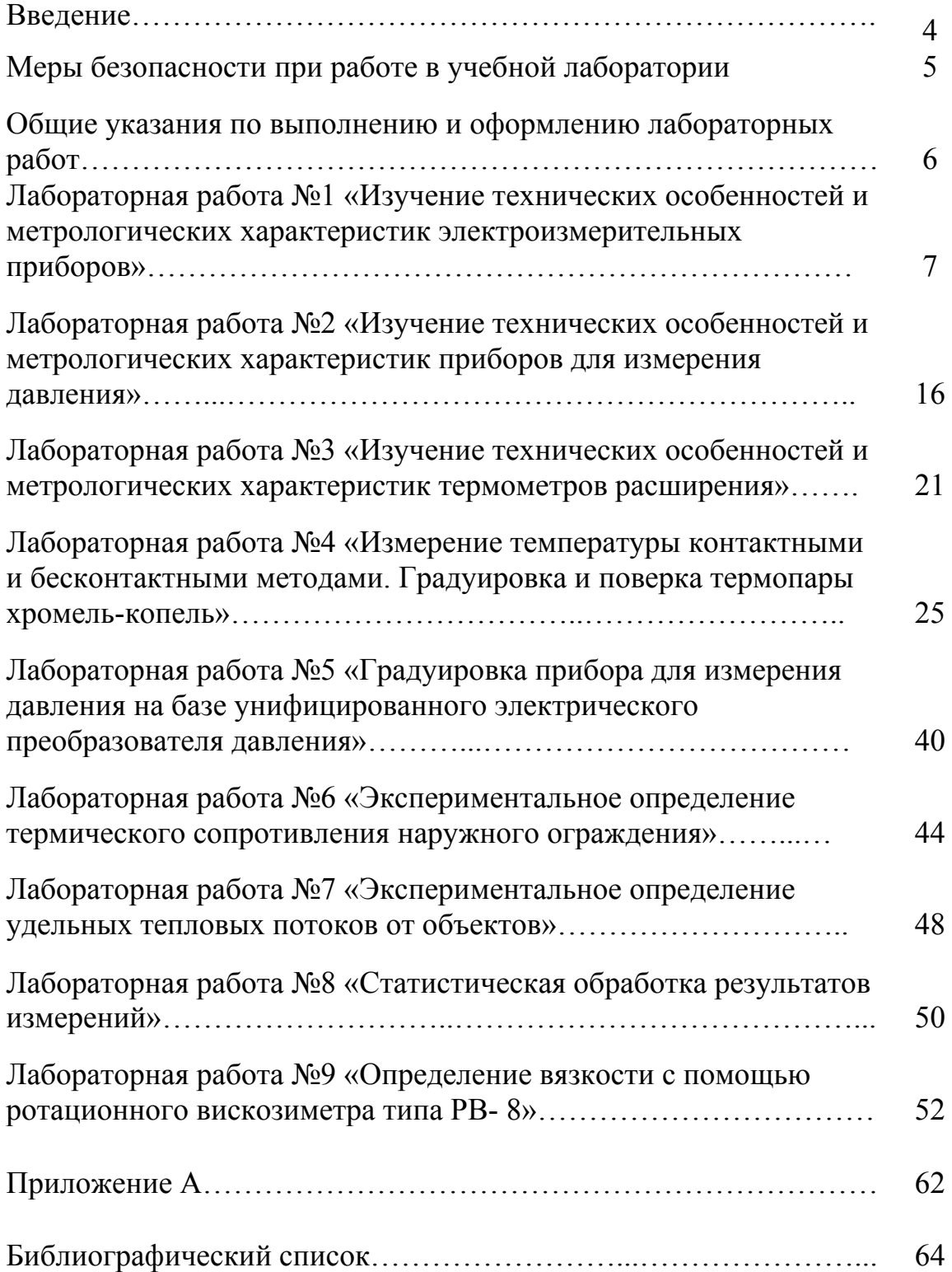

#### **ВВЕДЕНИЕ**

В системах теплоснабжения, на предприятиях ЖКХ и в промышленности постоянно возникает необходимость теплотехнических измерений. Они нужны как для контроля технологических параметров, управления и автоматизации процессов производства, передачи, потребления и использования тепла, так и для экономии тепловой энергии, энергетических обследований, учета и взаиморасчетов.

В методических указаниях представлены схемы лабораторных установок для теплотехнических измерений, приводятся методики расчетов, теоретические основы и контрольные вопросы.

# **МЕРЫ БЕЗОПАСНОСТИ ПРИ РАБОТЕ В УЧЕБНОЙ ЛАБОРАТОРИИ**

При выполнении лабораторных работ возникает необходимость эксплуатации приборов и устройств, питающихся током высокого напряжения (220 В), поражение которым опасно для жизни человека.

Во избежание травм и поражения электрическим током при работе на установках следует соблюдать необходимые меры безопасности.

1. Прежде чем приступить к проведению исследований, предусмотренных настоящим сборником, необходимо внимательно изучить описание лабораторной установки, методику проведения эксперимента, пройти инструктаж по технике безопасности и расписаться в соответствующем журнале\*.

2. До включения электрического питания установки или ее агрегатов необходимо убедиться в наличии заземления, отсутствии оголенных проводов и других видимых неисправностей.

3. Включение установки и эксперименты на ней можно производить только с разрешения и в присутствии преподавателя.

4. Запрещается:

а) производить ремонт неисправных элементов установки своими силами;

б) складывать на установку, приборы и оборудование посторонние вещи (сумки, одежду, книги и т. п.).

5. Запрещается смотреть на отверстие, из которого выходит лазерный луч тепловизора. Ни в коем случае лазерный луч тепловизора не должен попадать в глаза. В противном случае может произойти необратимое повреждение зрения. Лазер должен быть отключен при нахождении преподавателя и студентов в поле зрения тепловизора.

6. Запрещается использование контроля, регулировок или обслуживания, отличных от приведенных в инструкции на тепловизор, это может привести к опасному облучению лазером. Данное изделие изготовлено в соответствии с Директивами об электромагнитной совместимости и об электрическом оборудовании. Проверки, испытания и оценка в соответствии со схемой сертификации в системе "Росстандарт".

<sup>\*</sup> Инструктаж по технике безопасности и подпись в журнале производятся на первом занятии в лаборатории.

# **ОБЩИЕ УКАЗАНИЯ ПО ВЫПОЛНЕНИЮ И ОФОРМЛЕНИЮ ЛАБОРАТОРНЫХ РАБОТ**

Целью лабораторных работ является изучение методов измерений и контроля теплотехнических величин.

Студенты приступают к выполнению лабораторной работы, предварительно ознакомившись со схемой лабораторной установки и порядком выполнения.

Лабораторная работа выполняется подгруппой студентов в присутствии преподавателя.

После выполнения измерений производятся необходимые расчеты, и результаты проверяются преподавателем.

Отчет составляется индивидуально каждым студентом на бумаге формата А4.

Отчет содержит: заглавие, цель лабораторной работы, схему лабораторной установки, порядок проведения измерений, результаты измерений, методику обработки результатов измерений, результаты расчетов, выводы.

### **ЛАБОРАТОРНАЯ РАБОТА №1 ИЗУЧЕНИЕ ТЕХНИЧЕСКИХ ОСОБЕННОСТЕЙ И МЕТРОЛОГИЧЕСКИХ ХАРАКТЕРИСТИК ЭЛЕКТРОИЗМЕРИТЕЛЬНЫХ ПРИБОРОВ**

*Цель работы*: Ознакомление с видами электроизмерительных приборов, их техническими особенностями и характеристиками.

*Задачи:* 

1.Закрепление знаний, полученных при изучении темы «Электроизмерительные приборы».

2.Определение вида электроизмерительной системы приборов, основных технических характеристик приборов: класса точности, диапазона измерения, основной инструментальной погрешности, цены деления, чувствительности.

3.Определение значений измеряемых величин: напряжения, силы тока, мощности, электрического сопротивления.

4.Определение относительной погрешности измерений величин и доверительного интервала при доверительной вероятности 95%.

5.Составление отчета, выводы.

# **Теоретические основы**

Электрические измерения и электроизмерительные приборы широко применяются в теплотехнических измерениях, так как существуют электрические методы измерения неэлектрических величин. При этом получается унифицированный сигнал, удобный для дальнейшего хранения, обработки и использования измерительной информации, например в системах автоматизации и управления технологическим процессом.

Электроизмерительные приборы различаются по назначению и принципу действия. Принцип действия электроизмерительного прибора зависит от используемого измерительного механизма. Измерительный механизм прибора указывается на шкале условным обозначением.

### 1. Классификация измерительных механизмов электроизмерительных приборов

#### *Магнитоэлектрический механизм*

Магнитоэлектрический механизм состоит из цилиндрического постоянного магнита и магнитопровода. В рабочем зазоре между сердечником постоянного магнита и магнитопроводом образуется равномерное радиальное магнитное поле с магнитной индукцией. Подвижная катушка, выполненная из тонкого изолированного провода, помещена в рабочий зазор и укреплена на осях. Концы обмотки электрически соединены со спиральными пружинами. При наличии тока в катушке, на обе ее стороны действуют силы, создающие вращающий момент прямо пропорциональный силе тока (согласно закону Ампера). При протекании тока через рамку механизма возникают силы (закон Ампера), создающие вращательный момент, который по мере поворота рамки уравновешивается механическим противодействующим моментом, создаваемым токоподводящими растяжками или пружинами. Магнитоэлектрический измерительный механизм обладает высокой точностью и чувствительностью (ток, соответствующий максимальному отклонению рамки, в зависимости от конструкции механизма составляет от нескольких микроампер до десятков миллиампер), линейностью преобразования (шкалы приборов равномерны), малой чувствительностью к изменениям температуры окружающей среды и к внешним магнитным полям.

#### *Электромагнитный механизм*

Электромагнитный механизм состоит из неподвижной катушки и укрепленной на оси подвижной пластинки из магнитомягкого материала. При наличии в катушке тока создается магнитное поле, которое намагничивает ферромагнитную пластинку, и она втягивается внутрь катушки. Возникающий при этом вращающий момент пропорционален квадрату тока. Часто квадратичную шкалу выравнивают, подбирая соответствующую форму ферромагнитной пластинки.

### *Электродинамический механизм*

Электродинамический механизм состоит из неподвижной и подвижной катушек, поршня и камеры. Подвижная катушка может поворачиваться вокруг оси внутри двух секций неподвижной катушки. При наличии в катушках токов возникают электромагнитные силы взаимодействия, стремящиеся повернуть подвижную катушку соосно с неподвижной. В результате возникает вращающий момент. При синусоидальных токах вращающий момент электродинамического измерительного механизма пропорционален произведению действующих значений токов в катушках и косинусу угла сдвига фаз между ними.

#### *Электростатический механизм*

Электростатический механизм состоит из двух (и более) металлических изолированных пластин, выполняющих роль электродов. На неподвижные пластины подается потенциал одного знака, а на подвижные пластины – потенциал другого знака. Подвижная пластина вместе с указателем укреплена на оси и под действием сил электрического поля между пластинами поворачивается. При постоянном напряжении между пластинами вращающий момент пропорционален зарядам на этих пластинах, при синусоидальном напряжении подвижная часть механизма реагирует на среднее значение момента.

### *Ферродинамический механизм*

Принцип действия ферродинамического измерительного механизма, так же как и электродинамического, основан на взаимоиндукции двух магнитных потоков, созданных токами, протекающими по обмоткам подвижной и неподвижной катушек. Ферродинамические механизмы отличаются от электродинамических тем, что неподвижная катушка имеет магнитопровод из магнитомягкого материала, в результате магнитный поток, а значит и вращающий момент, существенно возрастают.

#### *Индукционный механизм*

Индукционный механизм состоит из двух неподвижных магнитопроводов с обмотками, подвижного алюминиевого диска, укрепленного на оси и постоянного магнита. Магнитные потоки, создаваемые синусоидальными токами в обмотках и пронизывающие диск, смещены в пространстве. При этих условиях в диске образуется бегущее магнитное поле, под влиянием которого диск приходит во вращение. Магнит служит для создания тормозного момента. Среднее значение вращающего момента пропорционально произведению токов в двух обмотках и синусу фазового угла между ними. Индукционные механизмы используются, главным образом, в счетчиках электрической энергии.

#### *Вибрационный (язычковый) механизм*

Вибрационный электроизмерительный механизм представляет собой набор жестко закрепленных на неподвижном основании упругих элементов (пластинок, язычков), приводимых в резонансные колебания при воздействии переменного магнитного или электрического поля.

#### *Биметаллический механизм*

Биметаллический механизм – механизм, действие которого основано на деформации биметаллического элемента (из материалов, имеющих различные скорости теплового расширения, вызванного изменением температуры), обусловленной прямым или косвенным нагреванием его измеряемым током.

#### *Магнитодинамический механизм*

Магнитодинамический измерительный механизм состоит из магнитопровода с обмоткой и индикаторным устройством. Магнитопровод выполнен в виде многослойной спирали из ферромагнитного материала, на поверхности которого в косом пазу под заданным углом размещен электроизолированный провод с выводами, образующий пространственную коническую спиральную обмотку. В качестве индикатора используются два полых цилиндра со взаимно скрещенными под заданным углом линиями, одна из которых закреплена на корпусе, а другая – на центральном стержне спирального многослойного магнитопровода.

#### 2. Измерительные механизмы других систем

#### *Механизм часового типа*

В механизмах часового типа перемещение стрелки обеспечивается за счет системы зубчатых колс. Такие механизмы применяются в механических и электромеханических приборах измерения времени (часах, секундомерах, хронометрах), а также в индикаторах часового типа, граммометрах часового типа, шагомерах и других устройствах

### *Механизм микрокатора*

Микрокатор (инструмент для измерения малых перемещений) имеет механизм в виде скрученной в средней части ленточной пружины, при растягивании поворачивающейся на определенный угол. Механизм микрокатора используется в малогабаритных пружинных измерительных головках – микаторах, пружинно-рычажных индикаторах – миникаторах, пружинно-оптических измерительных головках – оптикаторах.

### *Механизм центробежной системы*

В центробежном механизме вертикальное плечо регулятора, удерживаемое пружиной, вращается вместе с приводным шпинделем. Пара грузов, подвешенных к плечу регулятора, отбрасывается в стороны центробежной силой, так что расстояние, на которое смещается плечо регулятора, пропорционально скорости. Это смещение передается на стрелку прибора. Этот измерительный механизм используется преимущественно в механических спидометрах и тахометрах.

### 3. Основные метрологические характеристики электроизмерительных приборов

Для оценки точности электроизмерительных приборов служит их приведенная погрешность  $\delta_{np}$ .

Приведенной погрешностью  $\delta_{np}$  прибора называется отношение абсолютной погрешности измерения  $\Delta x$  к номинальному показанию прибора  $x_{\mu}$ 

$$
\delta_{np} = \Delta x / x_n. \tag{1}
$$

Погрешности прибора обусловливаются недостатками самого прибора и внешними воздействиями.

Нормальные рабочие условия - это температура окружающей среды 20 °С, нормальное рабочее положение шкалы прибора, отсутствие вблизи прибора внешних электрических и магнитных полей (кроме земного магнитного поля) и т. д.

Основной приведенной погрешностью прибора  $\delta_{0n}$  называется приведенная погрешность, определенная в нормальных рабочих условиях и, следовательно, обусловленная лишь недостатками самого прибора.

Основная абсолютная погрешность прибора  $\Delta x_{0c}$  представляет собой ту границу абсолютной погрешности измерения  $\Delta x$ , за которую не выходит максимальная абсолютная погрешность измерения. Для показывающих приборов основная абсолютная погрешность прибора  $\Delta x_{0c}$  равна половине цены деления прибора.

Цена деления прибора с представляет собой значение измеряемой величины, вызывающее отклонение подвижной части прибора (стрелки) на одно деление, и определяется

$$
c = x_n / N_n \tag{2}
$$

где  $N_M$  – максимальное число делений шкалы прибора.

Дополнительная приведенная погрешность прибора  $\delta_{\theta}$  равна

$$
\delta_{\partial} = 100 \left( x_p - x_o \right) / x_{\mu} \,, \tag{3}
$$

где  $x_{p}$ ,  $x_{o}$  – показания прибора при нормальных и рабочих условиях эксплуатации.

Пределы допускаемой дополнительной приведенной погрешности указываются в виде конкретных значений или в виде функциональной зависимости  $\delta_{\theta}$  от влияющей величины. В некоторых случаях (для образцовых и рабочих средств измерений повышенной точности) с целью исключения систематической погрешности показаний прибора вводят поправку, равную абсолютной погрешности измерительного прибора.

Чувствительность прибора у представляет собой число делений шкалы, приходящееся на единицу измеряемой величины

$$
\gamma = N_{\scriptscriptstyle M} / x_{\scriptscriptstyle H} \,. \tag{4}
$$

Таким образом, чувствительность прибора есть величина, обратная цене деления прибора

$$
\gamma = 1/c \tag{5}
$$

Многопредельным прибором называется измерительный прибор, электрическую схему которого можно переключать для изменения интервалов измеряемой величины.

Часто многопредельный прибор снабжается только одной шкалой. В таких случаях нахождение измеряемой величины связано с пересчетом, который состоит определении переводного  $\mathbf{B}$ коэффициента п

$$
n = x_n / x'_n, \tag{6}
$$

где  $x'_n$  – предел шкалы прибора, представляющий собой максимальный отсчет по шкале прибора значения измеряемой величины, соответствующий последнему делению  $N<sub>M</sub>$  шкалы прибора.

Чтобы определить приближенное значение измеряемой величины *х*, нужно отсчет по шкале прибора значения измеряемой величины  $x'$ , на которую указывает стрелка, умножить на переводной коэффициент

$$
x = nx'.
$$
 (7)

Степень точности измерения электроизмерительного прибора классом точности К. Электроизмерительные характеризуется его приборы делятся на восемь классов точности: 0,05; 0,1; 0,2; 0,5; 1,0; 1,5; 2,5 и 4,0. Приборы классов  $0.05 - 0.5$  используют для контрольных и лабораторных измерений, остальные - для технических измерений.

Граница основной относительной погрешности прибора  $\delta_{0n}$ является основанием для определения его класса точности. Класс точности прибора К определяет в процентах границу основной относительной погрешности прибора  $\delta_{0n}$ 

$$
K = \delta_{0n} = (\Delta x_{0c} / x_n) 100\% . \tag{8}
$$

Таким образом, получим, что основная абсолютная погрешность прибора  $\Delta x_{0c}$  определяется

$$
\Delta x_{0c} = 0.01K x_n \,. \tag{9}
$$

Относительная погрешность измерения  $\delta$  через класс точности может быть определена

$$
\delta = K x_{\mu} / x \,. \tag{10}
$$

уменьшения относительной погрешности измерения Для необходимо так подбирать приборы, чтобы измеряемая величина находилась в конце шкалы прибора.

Погрешности измерений в зависимости от причин, вызывающих их появление, подразделяются на систематические, случайные и грубые.

Погрешность измерения, существенно превышающая ожидаемую, называется грубой (промахом). Такие результаты измерений не учитываются (выбраковываются).

Составляющая суммарной погрешности, остающаяся постоянной или закономерно изменяющейся при повторных измерениях одной и же величины, называется систематической погрешностью той измерений. Если систематическая погрешность известна по значению и знаку, то она может быть исключена путем внесения поправки. систематической погрешности: Различают следующие ВИДЫ инструментальные, методические, субъективные.

Основная абсолютная погрешность прибора  $\Delta x_{0c}$  является погрешностью, представляющей собой систематическую приборной ошибку h.

Абсолютной погрешностью Дх измерения называется разность между приближенным значением  $x$  и действительным значением  $X$ измеряемой величины, то есть

$$
\Delta x = x - X.\tag{11}
$$

Погрешность Дх может принимать как положительное, так и отрицательное значение.

За действительное значение измеряемой величины может быть принято значение измеряемой величины, полученное с помощью эталонного или образцового прибора, либо при многократных измерениях принимают среднее арифметическое значение измеряемой величины

Для сравнения точности значений различных величин пользуются относительной погрешностью  $\delta$ .

Относительной погрешностью измерения называется отношение абсолютной погрешности  $\Delta x$  измерения к действительному значению X измеряемой величины

$$
\delta = \Delta x / X. \tag{12}
$$

Относительная погрешность измерения является безразмерным числом и обычно выражается в %.

Для правильного применения прибора необходимо знать его номинальное показание.

Номинальным показанием прибора  $x_n$  является верхний предел измерения прибора, то есть наибольшее значение величины, которое можно измерить при данном включении прибора.

Составляющую суммарной погрешности, изменяющуюся случайным образом при повторных измерениях одной и той же величины, называют случайной погрешностью измерений. Случайные проявляются погрешности называемом pa36poce  $\overline{B}$ так экспериментальных результатов, когда при повторных измерениях одной и той же величины на одной и той же установке получаются отличающиеся друг от друга результаты.

Влияние случайных погрешностей измерения можно значительно снизить, многократно повторяя измерения.

В научных публикациях принято приводить среднеквадратичное отклонение о представляющее собой случайную погрешность. Строгих формул для перевода одних погрешностей в другие не существует. Можно пользоваться следующим простым правилом: чтобы оценить среднеквадратичное отклонение, следует приборную погрешность разделить на три:

$$
\sigma = 0.3 h . \tag{13}
$$

Случайная погрешность может быть рассчитана с помощью методов теории вероятности и математической статистики. Для точного или среднеквадратичного отклонения определения средней квадратичной погрешности каждого измерения используется формула

$$
\sigma = \sqrt{\frac{1}{(n-1)}\sum_{i=1}^{n} (x_i - \overline{x})^2},
$$
\n(14)

где  $i = 1, 2, ..., n -$ число измерений;  $x_i$  - значение измеряемой величины при i-м измерении;  $\overline{x}$  – среднее арифметическое значение определяется

$$
\bar{x} = \frac{\sum_{i=1}^{n} x_i}{n}.
$$
\n(15)

Когда находят среднее арифметическое значение величины по результатам серии опытов, то естественно считать, что оно имеет меньшее отклонение от истинного значения, чем каждое измерение. Другими словами, погрешность среднего меньше, чем погрешность каждого измерения серии. В теории погрешностей доказывается, что средняя квадратичная ошибка среднего арифметического равна

$$
\sigma = \sqrt{\frac{1}{n(n-1)} \sum_{i=1}^{n} (x_i - \bar{x})^2}
$$
 (16)

Если измерение величины х производится один раз и задана приборная погрешность или класс точности прибора К, то  $h$ доверительная граница  $\varepsilon$  запишется в виде:

$$
\varepsilon = 0.3 \ h \ t_{P\infty} \,, \tag{17}
$$

где t<sub>P∞</sub> – коэффициент Стьюдента, которому соответствует доверительная вероятность  $P$  и число измерений  $N$  (смотри приложение А, табл. А5).

Теперь выразим доверительную границу  $\varepsilon$  через класс точности прибора в случае одного измерения и получим

$$
\varepsilon = 0.03 \; K \, x_{\scriptscriptstyle H} \; t_{\rm P\infty} \; . \tag{18}
$$

Относительную погрешность в этом случае можно представить как

$$
\delta = 0.3 t_{P\infty} K x_{\mu} / x \,. \tag{19}
$$

 $\Pi$ ри многократных измерениях доверительная граница  $\varepsilon$ определяется

$$
\varepsilon = t_{\rm P} \, \sigma \,. \tag{20}
$$

### Порядок проведения работы

1. Произвести визуальный осмотр приборов.

2. Определить по шкале приборов их назначение, измерительный измерения, класс точности механизм. лиапазон приборов  $K_{\cdot}$ номинальное значение измеряемой величины  $x_{\mu}$ , число делений N.

3. Определить цену деления с, чувствительность у, основную абсолютную погрешность приборов  $\Delta x_{0c}$ .

4. Задаваясь измеренными значениями величин  $X$ , определить  $\delta$  погрешность абсолютную  $\Delta x$  $\mathbf{M}$ относительную измерения. среднеквадратичную погрешность о и доверительный интервал  $\varepsilon$ .

Занести результаты в таблицу 1.

Таблина 1

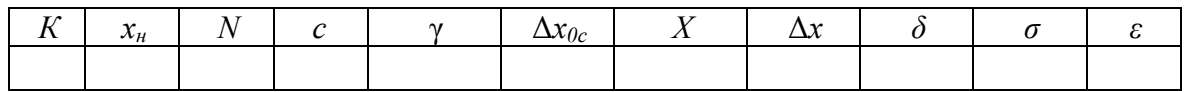

5. Написать выводы по лабораторной работе.

#### Контрольные вопросы

1. Как можно классифицировать погрешности?

2. Что такое основная абсолютная погрешность прибора?

3. Что такое абсолютная погрешность измерений и как ee определить?

4. Что такое относительная погрешность измерений и как ee определить?

5. Что такое доверительный интервал и как его определить?

6. Что такое чувствительность прибора, каков ее физический  $CMMCT$ ?

7. Что такое цена деления прибора, каков ее физический смысл?

8. Каков принцип действия электро-магнитной измерительной системы.

9. Поясните ПРИНЦИП действия магнито-электрической измерительной системы.

10. Каков принцип действия электростатической измерительной системы?

11. Поясните принцип действия электродинамической измерительной системы.

12. Каков принцип действия ферродинамической измерительной системы?

13. Поясните принцип действия индукционной измерительной системы.

# **ЛАБОРАТОРНАЯ РАБОТА №2 ИЗУЧЕНИЕ ТЕХНИЧЕСКИХ ОСОБЕННОСТЕЙ И МЕТРОЛОГИЧЕСКИХ ХАРАКТЕРИСТИК ПРИБОРОВ ДЛЯ ИЗМЕРЕНИЯ ДАВЛЕНИЯ**

*Цель работы*: Ознакомление с видами приборов для измерения давления, их техническими особенностями и характеристиками.

*Задачи:* 

1. Закрепление знаний, полученных при изучении темы «Методы и средства измерения давления».

2. Определение вида приборов для измерения давления, основных технических характеристик приборов: класса точности, диапазона измерения, основной инструментальной погрешности, цены деления, чувствительности.

3. Определение значений измеряемого давления.

4. Определение относительной погрешности измерения давления и доверительного интервала при доверительной вероятности 95%.

5. Составить отчет, написать выводы.

### **Теоретические основы**

# 1.Классификация приборов для измерения давления по принципу действия

*Жидкостные приборы* 

Жидкостные приборы давления по конструктивному признаку подразделяются на несколько типов. Основные типы жидкостных манометров – это двухтрубный (U-образный), однотрубный (чашечный), компенсационный, компрессионный, поплавковый дифманометр, колокольный дифманометр, кольцевой дифманометр, жидкостный тягонапоромер. Эти приборы применяются в качестве манометров для определения избыточного давления воздуха и неагрессивных газов до 0,1 МПа, разрежения газовых сред до 0,101 МПа и разности давлений неагрессивных газов в пределах до 0,09 МПа. Измерение небольших

разностей давления воздуха и неагрессивных газов до 1 кПа производится с помощью микроманометров.

Жидкостные приборы давления используются в качестве рабочих и контрольных, а также образцовых манометров и вакуумметров.

Жидкостные U-образные манометры изготавливаются из стеклянных трубок диаметром 8 – 10 мм, заполненных наполовину рабочей жидкостью (ртутью, водой, спиртом, маслом). В жидкостных приборах измеряется давление или разность давлений, Па

$$
p = \Delta p = \rho g h, \tag{21}
$$

где *ρ* – плотность рабочей жидкости, кг/м 3 ; *g* – местное ускорение силы тяжести, м/с 2 ; *h* – высота столба жидкости, м.

При цене деления шкалы 1 мм погрешность манометра не превышает +2 мм.

Микроманометр с наклонной трубкой является разновидностью однотрубного манометра. В приборе предусмотрена возможность изменения угла наклона измерительной трубки, причем каждому углу наклона трубки соответствует определенный диапазон измерений прибора.

Избыточное давление, измеряемое микроманометром ММН-240 определяется

$$
p = n g \rho \sin \alpha = K n,\tag{22}
$$

где *n* – количество делений шкалы; *α* – угол наклона измерительной трубки;  $K = g\rho \sin \alpha - \rho \cot \theta$  постоянная прибора.

Для каждого угла наклона трубки, то есть для каждого диапазона измерений, в приборе установлено определенное значение постоянной *К*. В микроманометре ММН-240 предусмотрено пять положений измерительной трубки, то есть пять диапазонов измерения со значениями постоянной *К*, равными 0,2; 0,3; 0,4; 0,6; 0,8.

В качестве рабочей жидкости в микроманометре ММН-240 применяется чистый этиловый спирт.

Плотность уравновешивающей жидкости при температуре 20 ºС приводится в приложении А, табл. А4.

### *Деформационные манометры*

Манометры с упругими чувствительными элементами (деформационные) – это приборы, принцип действия которых основан на использовании упругой деформации чувствительных элементов, воспринимающих измеряемое давление среды, получили широкое распространение в разных областях техники. Они изготавливаются в виде тягомеров, напоромеров, тягонапоромеров, манометров, вакуумметров и мановакуумметров в диапазоне измерения от 50 Па до 1000 МПа. В качестве упругих чувствительных элементов используются мембраны, мембранные коробки, сильфоны и трубчатые пружины.

В зависимости от назначения манометры с упругими чувствительными элементами бывают рабочими и образцовыми.

Манометры с одновитковой трубчатой пружиной получили наибольшее распространение при измерении давлений в диапазоне от 0,1 до 1000 МПа. Они, в зависимости от назначения, подразделяются на технические, классов точности 1; 1,6 и 2,5, повышенной точности типа МТИ, классов точности 0,6 и 1,0 и образцовые типа МО, классов точности 0,16; 0,25 и 0,4. Манометры образцовые типа МО выпускаются с верхним пределом измерений от 0,1 до 60 МПа.

Манометры мембранные дифференциальные типа ДМ широко применяются для измерения расходов в комплекте с сужающими устройствами и др. Дифманометры не имеют отсчетных устройств и применяются совместно с вторичными приборами. Промышленностью выпускаются приборы ДМ трех моделей на рабочие избыточные давления 6,3; 25; 63 МПа. Классов точности 1 и 1,5.

# *Грузопоршневые манометры*

Грузопоршневые манометры обладают высокой точностью и широким диапазоном измерения.

Уравнение измерения грузопоршневого манометра можно записать в виде

$$
p = mg/S,\tag{23}
$$

где *p* – измеряемое давление, Па; *m* – суммарная масса поршня, грузоприемного устройства и грузов, кг; *g –* ускорение свободного падения тел, равное 9,80665 м/с<sup>2</sup>; S – площадь торца поршня, м<sup>2</sup>.

Каждый груз, входящий в комплект грузопоршневого манометра, подгоняется по массе к конкретной колонке цилиндра в зависимости от значения приведенной площади поршня. Поэтому нельзя, даже при работе с одноименными приборами, использовать грузы чужого прибора.

В качестве рабочих жидкостей в грузопоршневых манометрах с простым поршнем применяют керосин, трансформаторное масло, касторовое масло.

При измерении давления грузопоршневыми манометрами для повышения точности измерения в показания манометров вводят поправки: на местное ускорение свободного падения тел, поправку на деформацию поршня и цилиндра. Поправка вводится в следующих случаях:

для манометров класса точности 0,02 – при давлениях свыше 6 МПа;

для манометров класса точности 0,05 с латунным или бронзовым цилиндром – при давлениях свыше 25 МПа;

для манометров класса точности 0,05 со стальным цилиндром – при давлениях свыше 60 МПа;

для манометров класса точности 0,2 – при давлениях свыше 250 МПа.

Соотношения между единицами измерения давления приводятся в приложении А (табл. А3).

### 2. Датчики давления

Датчик давления — устройство, физические параметры которого изменяются в зависимости от давления измеряемой среды (жидкости, газы, пар). В датчиках давление измеряемой среды преобразуется в унифицированный пневматический, электрический сигналы или цифровой код.

Датчик давления состоит из первичного преобразователя давления, в составе которого чувствительный элемент – приемник давления, схемы вторичной обработки сигнала, различных по конструкции корпусных деталей, в том числе для герметичного соединения датчика с объектом и защиты от внешних воздействий и устройства вывода информационного сигнала. Основными отличиями одних приборов от других являются пределы измерений, динамические и частотные диапазоны, точность регистрации давления, допустимые условия эксплуатации, массогабаритные характеристики, которые зависят от принципа преобразования давления в электрический сигнал: пьезоэлектрический, тензометрический, индуктивный, и другие.

#### *Пьезометрические датчики давления*

В основе их действия лежит прямой пьезоэлектрический эффект, при котором пьезоэлемент (обычно кристалл кварца) генерирует электрический сигнал, пропорциональный действующей на него силе или давлению. Пьезоэлектрические датчики используются для измерения быстроменяющихся акустических и импульсных давлений, обладают широкими динамическими и частотными диапазонами, имеют малую массу и габариты, высокую надежность и могут использоваться в жестких условиях эксплуатации.

#### *Тензочувствительные датчики давления*

В практике научных исследований для измерения переменного во времени давления, а также деформации деталей механизмов и машин широкое применение получили тензопреобразователи (тензорезисторы). Работа их основана на зависимости электрического сопротивления упругого тела от его деформации. Измерительный преобразователь работает обычно совместно с одним из видов упругих чувствительных

элементов (мембраной, пластиной, трубчатой пружиной) и служит для получения выходного сигнала, удобного для дистанционной передачи на расстояние 200...800 м на вход в измерительное устройство давления.

Различают металлические и полупроводниковые тензопреобразователи.

Металлические тензопреобразователи выполняются из проволоки или фольги. Для проволоки используют сплавы из меди и никеля, никеля и хрома, никеля и железа; для фольги применяют константан, хромоникелевый сплав и др. Погрешность при определении изменения электрического сопротивления от удлинения составляет 1...2%.

Полупроводниковые тензопреобразователи имеют более высокую, чем металлические тензопреобразователи, тензочувствительность, меньшие размеры и массу. Полупроводниковые тензопреобразователи позволяют после усиления получить унифицированный выходной сигнал постоянного тока 0...5 мА.

# *Индукционные датчики давления*

Основан на регистрации вихревых токов (токов Фуко). Чувствительный элемент состоит из двух катушек, изолированных между собой металлическим экраном. Преобразователь измеряет смещение мембраны при отсутствии механического контакта. В катушках генерируется электрический сигнал переменного тока таким образом, что заряд и разряд катушек происходит через одинаковые промежутки времени. При отклонении мембраны создается ток в фиксированной основной катушке, что приводит к изменению индуктивности системы. Смещение характеристик основной катушки дает возможность преобразовать давление в стандартизованный сигнал, по своим параметрам прямо пропорциональный приложенному давлению.

# **Порядок проведения работы**

1. Произвести визуальный осмотр приборов.

2. Определить по шкале приборов назначение, тип приборов, диапазон измерения, класс точности приборов *К*, номинальное значение давления *Рн*, число делений *N*.

3. Определить цену деления *с*, чувствительность γ, основную абсолютную погрешность приборов Δ*P0с*.

4. Задаваясь измеренными значениями давления *Р*, определить абсолютную Δ*P* и относительную *δ* погрешность измерения, среднеквадратичную погрешность *σ* и доверительный интервал *ε*.

Занести результаты в таблицу 2.

### Таблица 2

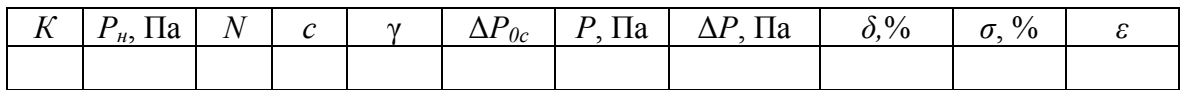

5. Написать выводы по лабораторной работе.

#### **Контрольные вопросы**

1. Каков принцип действия жидкостных приборов давления?

2. Поясните принцип действия деформационных приборов давления.

3. Каков принцип действия грузопоршневых приборов давления?

4. Поясните принцип действия пьезометрических датчиков давления.

5. Каков принцип действия тензочувствительных датчиков давления?

6. Поясните принцип действия индуктивных датчиков давления.

# **ЛАБОРАТОРНАЯ РАБОТА №3 ИЗУЧЕНИЕ ТЕХНИЧЕСКИХ ОСОБЕННОСТЕЙ И МЕТРОЛОГИЧЕСКИХ ХАРАКТЕРИСТИК ТЕРМОМЕТРОВ РАСШИРЕНИЯ**

*Цель работы*: Ознакомление с термометрами расширения, их техническими особенностями и характеристиками.

*Задачи:* 

1. Закрепление знаний, полученных при изучении темы «Методы и средства измерения температуры».

2. Определение вида термометров расширения, их основных технических характеристик: класса точности, диапазона измерения, основной инструментальной погрешности, цены деления, чувствительности.

3. Определение значений измеряемой температуры.

4. Определение относительной погрешности измерения температуры и доверительного интервала при доверительной вероятности 95%.

5. Составление отчета, написание выводов.

### **Теоретические основы**

Термометры, основанные на тепловом расширении вещества, используются с термометрическим телом в жидком состоянии (например, ртутные жидко-стеклянные термометры) и в твердом состоянии – биметаллические, действие которых основано на различии коэффициентов линейного теплового расширения двух материалов (например, инвар - латунь, инвар - сталь).

#### *Жидкостные термометры расширения*

Жидкостные термометры основаны на принципе изменения объема жидкости, которая залита в термометр (обычно это спирт или ртуть), при изменении температуры окружающей среды. Жидкостные стеклянные термометры в зависимости от назначения выпускают с хвостовой частью различной длины и формы. Жидкостный стеклянный термометр представляет собой тонкостенный стеклянный резервуар, соединенный с капилляром, с которым жестко связана температурная шкала. В резервуар с капилляром заливается термометрическая жидкость, на температурной зависимости теплового расширения которой основано действие термометра. В качестве термометрической жидкости используется ртуть и некоторые органические жидкости – толуол, этиловый спирт, керосин.

Достоинствами жидкостных стеклянных термометров являются:

- простота конструкции и обращения;

- низкая стоимость;

- достаточно высокая точность измерения.

Эти термометры применяются для измерения температуры от минус 200°С до плюс 750°С.

Недостатками жидкостных стеклянных термометров являются:

- большая тепловая инерция;

- невозможность наблюдения и измерения температуры на расстоянии;

- хрупкость стеклянного резервуара.

Наибольшее распространение получили ртутные термометры благодаря достоинствам ртути: ртуть не смачивает стекло, сравнительно легко получается в чистом виде. Ртуть применяется в широком диапазоне температур от  $-35^{\circ}$ С до  $+750^{\circ}$ С.

Из-за значительных размеров термоприемников применение жидкостных стеклянных термометров в экспериментах ограничивается измерением температуры газов и жидкостей. Ртутные термометры широко применяются для градуировки других видов термометров, особенно лабораторных.

Термометры технические жидкостные имеют маркировку ТТЖ-М.

В связи с запретом применения ртути во многих областях деятельности ведется поиск альтернативных наполнений для бытовых термометров. Например, такой заменой может стать сплав галинстан.

### *Твердые термометры расширения*

Термометры этого типа действуют по тому же принципу, что и жидкостные, но в качестве датчика обычно используется металлическая спираль или лента из биметалла.

*Биметаллические термометры* имеют полосы, сделанные из металла, и поэтому он является более удобным в тех случаях, когда надо контролировать что-либо по показаниям термометра.

Принцип работы биметаллического термометра состоит в том, что различные металлы при нагревании расширяются по-разному. Спаяв два различных металла вместе, Вы можете сделать простой электрический контроллер, который может использоваться при довольно высоких температурах. Этот контроллер можно найти в духовках.

Примерная схема устройства:

Два металла составляют биметаллическую пластину (отсюда и название). Пластина с одним металлом подобрана так, чтобы расширялась сильнее, чем пластина с другим металлом, такое устройство используется в духовке. Это расширение заставляет пластину cгибаться вверх, соприкасаться с контактом для того, чтобы потек ток по пластине. Регулируя размер промежутка между пластиной и контактом, можно управлять температурой, при которой пойдет ток по пластинам.

Часто можно увидеть длинные биметаллические пластины, намотанные в спирали. Это типичное устройство сигнализирующего термометра. С помощью наматывания очень длинной пластины термометр можно сделать гораздо более чувствительным к маленьким изменениям температуры. В термостате печи используется та же технология, там переключатель подключен к термометру. Переключатель включает и отключает печь.

Термометры биметаллические имеют маркировку ТБ, ТБТ, ТБИ.

### *Термосигнализаторы*

Кроме термометров, предназначенных для измерения температуры, выпускают контактные ртутно-стеклянные термометры – термосигнализаторы – для измерения и сигнализации температуры.

Термометры расширения (стеклянные жидкостные) – технические (ТТ), лабораторные (ЛТ), палочные (ТП), метеорологические (ТМ), складские (ТС) и др., изготовляемые Клинским термометровым заводом, – применяются лишь для визуальных измерений температуры. Для дистанционного контроля, сигнализации и регулирования пригодны *ртутноконтактные термосигнализаторы типа ТК*. Каждый такой сигнализатор состоит из резервуарчика и соединенной с ним капиллярной трубки, заключенных в некоторых конструкциях в защитный стеклянный корпус (ТК-5, ТК-6, ТК-8), в уширенной части которого помещается шкала с ясно видимой оцифровкой.

На месте нужной температуры вмонтированы электрические контакты, которые замыкаются ртутью при достижении этой температуры.

# **Порядок проведения работы**

1. Произвести визуальный осмотр приборов.

2. Определить тип приборов, диапазон измерения, класс точности приборов *К*, номинальное значение температуры *tн*, число делений *N*.

3. Определить цену деления *с*, чувствительность γ, основную абсолютную погрешность приборов Δ*t0с*.

4. Задаваясь измеренными значениями температуры *t*, определить абсолютную Δ*t* и относительную *δ* погрешность измерения, среднеквадратичную погрешность *σ* и доверительный интервал *ε*.

Занести результаты в таблицу 3.

Таблица 3

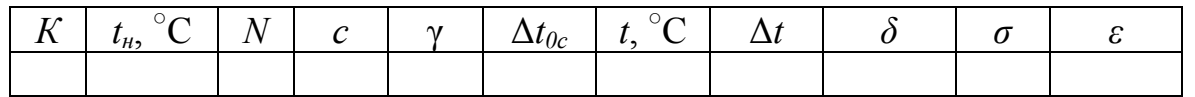

5. Написать выводы по лабораторной работе.

### **Контрольные вопросы**

1. Поясните принцип действия термометров расширения.

2. Каков принцип действия жидкостных термометров?

3. Поясните принцип действия биметаллических термометров.

4. В чем состоит различие между техническими и лабораторными термометрами расширения?

5. Какие термометры называют термосигнализаторами?

6. От чего зависит значение основной допустимой погрешности жидкостных термометров?

### **ЛАБОРАТОРНАЯ РАБОТА №4. ИЗМЕРЕНИЕ ТЕМПЕРАТУРЫ КОНТАКТНЫМИ И БЕСКОНТАКТНЫМИ МЕТОДАМИ. ГРАДУИРОВКА И ПОВЕРКА ТЕРМОПАРЫ ХРОМЕЛЬ-КОПЕЛЬ**

*Цель работы*: Изучение контактных и бесконтактных методов температуры. Изучение устройства и принципа работы тепловизора IRISYS IRI 1011, универсального прибора TESTO 435 и термопар. Экспериментальное определение температуры и оценка точности измеряемой величины, градуировка и поверка термопары хромелькопель.

*Задачи:* 

1. Закрепление знаний, полученных при изучении темы «Измерение температуры» курса «Инструментальное обследование».

2. Ознакомление с тепловизором IRISYS IRI 1011. Измерение температуры с его помощью.

3. Ознакомление с универсальным прибором TESTO 435. Измерение температуры с его помощью.

4. Ознакомление с конструкциями термопар и их основными техническими данными.

5. Ознакомление с методами градуировки и поверки термопар.

6. Определение погрешности измерения температуры горячей воды с помощью термопар.

7. Анализ полученных результатов, составление отчета.

#### **Теоретические основы**

1. Тепловизор IRISYS IRI 1011

#### *Описание прибора*

Тепловизионная камера IRISYS IRI 1011 применяется для решения большинства задач, связанных с оценкой температурных полей на небольших расстояниях. Прибор позволяет быстро и эффективно обнаруживать дефекты и неисправности в контактных соединениях электрооборудования, теплообменниках, подшипниках, радиаторах; диагностировать тепловые потери. Технические характеристики IRI 1011 приведены в табл. 4.

Таблица 4

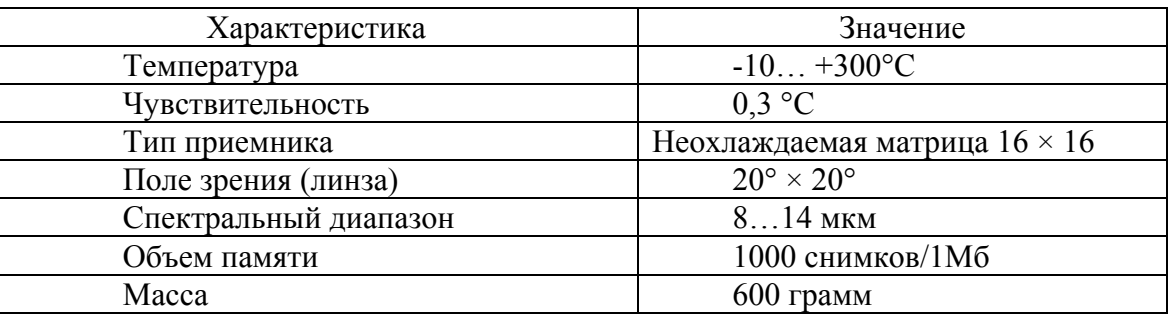

#### Технические характеристики IRI 1011

Внешний вид тепловизора IRI 1011 представлен на рис. 1.

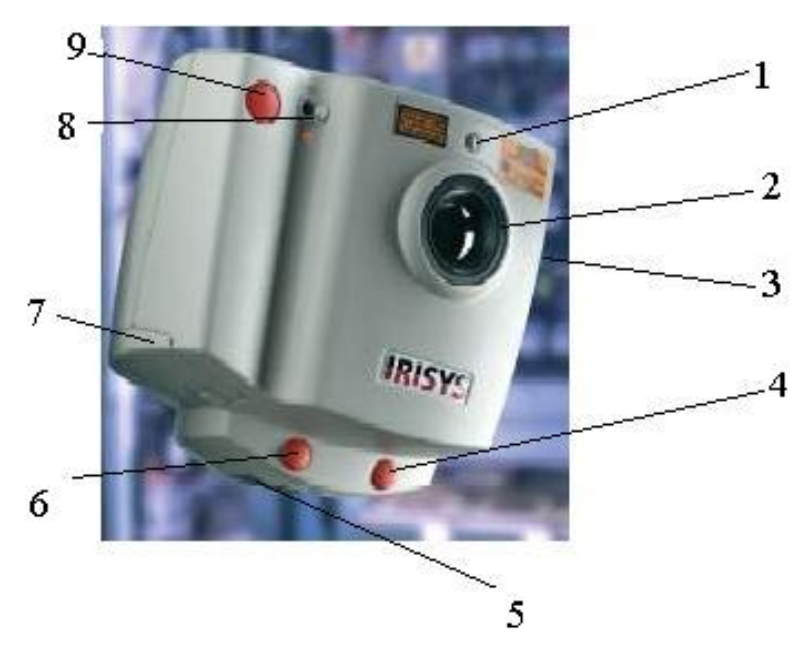

Рис. 1. Внешний вид тепловизора. 1 – отверстие лазерного указателя; 2 – объектив; 3 – гнездо для подключения к электросети; 4, 6, 9 – кнопка лазерного указателя; 5 – гнездо для подключения компьютеру; 7 – отсек для элементов питания; 8 – переключатель и светодиодный индикатор подключения (выкл – правый, вкл – левый)

Стандартный комплект включает камеру IRI 1011; программное обеспечение; кабель для связи с ПК.

Дополнительно включается карманный ПК.

#### *Использование лазерного указателя*

Лазерный указатель позволяет оператору освещать и идентифицировать центр наблюдаемого объекта. При включении переключателя IRI 1011 лазер может включаться нажатием и удерживанием любой из трех кнопок (см. рис. 1).

Лазерный указатель освещает участок наблюдаемого объекта путем измерения температуры стандартного пикселя. Стандартный пиксель с

измеренной температурой является центральной точкой на экране дисплея карманного или портативного компьютера и отмечен красным кругом. Длина лазерной подсветки дает размер пикселя. Для точного считывания температуры IRI 1011 минимальный участок наблюдаемого объекта должен быть квадратом в пределах пятна лазерной подсветки.

# *Использование тепловизора IRI 1011 с карманным компьютером*

Большинство карманных компьютеров могут использоваться с универсальным тепловизором IRI 1011, которые имеют последовательный порт RS232 и операционную систему MS Pocket PC 2000, 2002 или 2003. Основные функции являются общими для многих марок карманных компьютеров.

Для настройки карманного компьютера для работы с тепловизором IRI 1011 необходима сначала установка программы IRISYS 1011 в карманный компьютер. Компьютер используется для отображения, обработки и хранения кадров теплового изображения.

1. Обеспечьте, чтобы установленный на вашем персональном компьютере ActiveSync был подключен к карманному компьютеру.

2. Для более полной информации по ActiveSync и синхронизации карманного компьютера с персональным компьютером см. руководство к карманному компьютеру.

*Примечание*: если возникают трудности с подключением, войдите в диалоговое окно установки подключения ActiveSync и проверьте подключения через последовательный порт и порт USB.

3. Включите карманный компьютер и подключите его к персональному компьютеру.

4. Вставьте в CD-привод вашего персонального компьютера диск CD-Rom (поставляется с IR1 1011) с программой IRISYS 1011.

5. Выполните двойной щелчок по иконке «My Computer» и затем по «CD-Drive».

6. Выполните двойной щелчок по папке «СЕ Install».

7. Для запуска установки выполните двойной щелчок по «WOO Series setup.exe».

8. Следуя указаниям на экране, завершите установку.

При использовании тепловизора с карманным компьютером необходим доступ к персональному компьютеру для установки программного обеспечения тепловизора на карманный компьютер. Если карманный компьютер имеет флэш-память или карту памяти, программа IRISYS 1011 «Pocket PC» автоматически сохранится в памяти в начальной стадии установки. Одновременно с работой с карманным компьютером выходные параметры тепловизора отображаются а обрабатываются в режиме реального времени на персональном компьютере.

*Запуск программы тепловизора IRISYS 1011*  Осуществляется следующим образом.

1. Проверьте зарядку элементов питания карманного компьютера.

2. Убедитесь, что карманный компьютер подключен к тепловизору IRI 1011 последовательным синхронизирующим кабелем RS232. Последовательный синхронизирующий кабель поставляется с карманным компьютером как стандартный элемент или может быть приобретен дополнительно.

3. Включите карманный компьютер и тепловизор.

4. Используя световое перо карманного компьютера, выберите меню Start и затем выберите программу, вызвав «IRISYS 1000 +Imager».

5. Нажатием кнопок «Navigation/Action» и соответствующей программы запустите приложение IRISYS 1011.

*Примечание*: Программа IRISYS Imager загружается в течение нескольких секунд. При полностью разряженных элементах питания карманного компьютера программа пропадает и должна быть вновь установлена из блока памяти или с CD. Карманный компьютер потребляет электроэнергию даже в выключенном состоянии. Рекомендуется регулярно подзаряжать элементы электропитания.

На рис. 2 показан кадр программы тепловизора IRISYS 1011 на экране карманного компьютера.

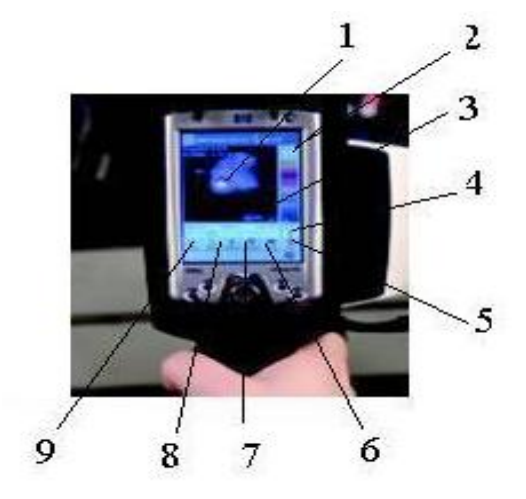

Рис. 2. Кадр работы тепловизора в карманном компьютере. 1 – стандартный лазерный пиксель; 2 – выбранный температурный диапазон; 3 – разность температур между двумя выбранными температурными курсорами; 4 – индикатор элемента электропитания компьютера; 5, 6, 7, 8, 9 – управляющие кнопки программы (5 – выход;  $6$  – просмотр; 7 – инструменты;  $8$  – авто; 9 – захват)

Для оптимизации работ необходимо включить тепловизор и выдержать в течение 2 минут. При зависании карманного компьютера необходимо произвести его мягкий перезапуск. Кнопка «Reset» в большинстве компьютеров расположена сбоку или снизу.

## *Управляющие кнопки программы*

Управляющие кнопки программы представлены на рис. 2.

1. Кнопка «Захват» позволяет получить кадр изображения. Пользователь должен ответить на вопрос «Желаете сохранить данное изображение?» Необходимо выбрать «Да» или «Нет». Нажатием кнопки

«Нет» (No) отменяется кадр и происходит возврат в активный режим. Нажатием кнопки «Да» (Yes) изображение сохраняется с наименованием «Snapshot n.snp», где n – следующий последовательный номер, начиная от 1. Все установки и функции курсора могут быть применены к захваченным кадрам изображения.

Для просмотра сохраненных кадров нажмите Просмотр (Browse).

2. Кнопка «Авто» позволяет автоматически регулировать температурный диапазон и чувствительность. Эта кнопка должна быть задана в разделе Инструменты для работы в двух различных режимах:

\*«Фиксированный блок» непрерывного авто – непрерывное регулирование температурного диапазона и чувствительности изображения для облегчения просмотра. В этом режиме кнопка «Авто» должна использоваться для включения или выключения непрерывного авто.

\*«Нефиксированный блок» непрерывного авто – Кнопка «Авто» используется в режиме одного кадра, т. е. каждый раз кнопку необходимо нажать для автоматического регулирования температурного диапазона и чувствительности для данного изображения.

При выключенном Непрерывном авто изображение должно регулироваться в ручном режиме с использованием кнопки «Nav/Action».

Кнопка «Navigation/Action»

Все карманные компьютеры имеют центральную кнопку «Navigation/Acdon». Это единственная физическая кнопка, используемая для работы с программой IRISYS 1011 Imager. Остальные кнопки карманного компьютера используются для других приложений, не входящих в программу IRISYS. Функции этих кнопок зависят от марки карманного компьютера.

Кнопку «Nav/Action» можно нажимать в пяти точках. Кнопка имеет пять функций – вверх, вниз, влево, вправо и выбор.

3. Кнопка «Инструменты» позволяет пользователю задавать количество параметров (например, коэффициент излучения). Она обеспечивают доступ к следующим установкам:

\*Метка изображения – Пользователь должен ввести выбранное наименование для сохраненного кадра.

\*Папка изображения – Пользователь должен выбрать путь к директории для сохранения кадра.

\*Окружающая среда (°С) – Пользователь должен задать температуру окружающей среды. Программа производит компенсацию для иной температуры для более точного считывания температуры. Предельная величина не должна превышать 200 ºС.

\*Калибровка – если имеются несколько файлов калибровки, пользователь должен выбрать из данного блока соответствующий файл. Если имеется только один файл калибровки, данный блок не выводится на дисплей.

\*Коэффициент излучения – Пользователь должен выбрать коэффициент излучения для изображаемого материала. Установка правильной величины излучения важна для достижения точности считывания температуры.

\*Карта цвета – Пользователь должен выбрать одну из трех возможных опций окраски:

- серый,

- красно-голубой,

- зелено-голубой.

\*Объединение – Количество объединяемых кадров может быть задано в «Integration OFF». Можно объединить до 10 кадров. Подчеркивается, что данная функция уменьшает «шумы» в изображении. Для получения изображения движущегося объекта данная функция должна быть отключена.

\*Температурные единицы – Пользователь должен выбрать следующие температурные единицы: ° Цельсий (°С), ° Фаренгейт (°F), ° Кельвин (К).

\*Интерполяция – Пользователь должен выбрать разрешение дисплея, 16×16 пиксель или 96×96 пиксель.

\*2-й элемент – Пользователь может выбрать второй (SP2) температурный курсор на экране дисплея.

\*Непрерывное авто – то же, что кнопка «Авто».

4. Кнопка «Просмотр» позволяет пользователю просматривать и удалять сохраненные кадры. Эта кнопка имеет доступ к пяти другим кнопкам:

«Prev» – Загружается предыдущий сохраненный файл кадра.

«Next» – Загружается следующий сохраненный файл кадра.

«Delete» – Удаляет текущий кадр. Пользователь должен ответить на вопрос «Вы уверены? Да/Нет».

«Инструменты» – Возврат обратно в меню Инструменты.

«Live» – Возврат в активный режим.

5. Кнопка «Выход» закрывает программу IRISYS 1011 Imager.

При отключенной регулировке «Авто» нажатием на центр кнопки «Navigation/Action»можно вызвать три опции. Выбранная опция показывается миганием красного цвета вокруг соответствующего блока.

Этими тремя опциями являются:

1. Ручная регулировка чувствительности и температурного диапазона. Используется в режиме получения снимков или при отключенной регулировке «Авто». Чувствительность и температурный диапазон отображаемого изображения можно отрегулировать вручную при помощи кнопки «Navigation/Action». Чувствительность регулируется нажатием вверх/вниз и температурный диапазон регулируется нажатием влево/вправо.

2. Выбор температурного курсора (SP1).

Курсор SP1 перемещают по экрану теплового изображения при помощи кнопки «Navigation/Action», т.е. вверх/вниз/влево/вправо.

3. Выбор температурного курсора (SP2).

Курсор SP2 перемещают по экрану теплового изображения при помощи кнопки «Navigation/Action», т.е. вверх/вниз/влево/вправо.

При включенной регулировке «Авто» нажатием кнопки «Navigation/Action» выбирают два температурных курсора. Элемент ручной регулировки отсутствует.

*Передача снимков от карманного компьютера персональному компьютеру*

Для передачи снимков от карманного компьютера персональному компьютеру должен быть установлен Microsoft ActiveSync. Для передачи файла снимка от карманного компьютера персональному компьютеру необходимо выполнить следующие процедуры:

1. Обеспечьте установку ActiveSync на вашем персональном компьютере и подключите его к карманному компьютеру.

2. Для более полной информации пo Microsoft ActiveSync обратитесь к руководству пользователя к карманному компьютеру и синхронизируйте ваш карманный компьютер с персональным компьютером.

3. На персональном компьютере в меню Файл ActiveSync выберите «Explore». Откроется окно «Mobile Device». Если выбранная папка окажется пустой, в меню View выберите «Refresh»(Обновить).

4. Выполните двойной щелчок по иконке «My Pocket PC».

5. Выполните двойной щелчок по папке Мои Документы и затем выберите кадр или выполните щелчок по папке, в котором сохранены снимки (кадры). Кадр имеет расширение «.snр».

6. Скопируйте требуемый кадр в соответствующую папку персонального компьютера.

*Примечание*: Желательно периодически загружать сохраненные кадры изображения из карманного компьютера в персональный компьютер. Если емкость элемента электропитания карманного компьютера снизилась, все сохраненные на карманном компьютере изображения могут быть утеряны, если они не были сохранены во флэшпамяти или на карте памяти (например, SD карте).

# *Регулирование и получение температурного изображения*

Регулирование выводимого на экран изображения осуществляется следующим образом.

\*Чувствительность и диапазон для одного изображения можно автоматически отрегулировать щелчком по кнопке «Single Auto Gain» (единичное авторегулирование). Для непрерывного автоматического регулирования необходимо выбрать кнопку «Continuous Auto Gain» (непрерывное авторегулирование). Эта кнопка расположена на инструментальной панели (см. инструкцию).

\*Для ручного регулирования необходимо отключит кнопку «Continuous Auto Gain». Для ручного регулирования чувствительности и диапазона изображения используется элемент горизонтальной прокрутки.

\*Число «Чувствительность» показывает степень перекрывания изображения от черного (холодный) до белого (горячий). Числа диапазона показывают верхнюю и нижнюю величины температуры от черного до белого.

Получение температурного графика осуществляется следующим образом.

\*Используйте кнопку «переключение температурного графика» на инструментальной панели или выберите в меню View Температурный график.

\*В окне отображается температурный график.

\*Временную ось графика можно отрегулировать выбором величин из «Временной шкалы температурного графика», показанной контрольном окне.

Размеры окна можно изменить для оптимизации дисплея изображения и дисплея статуса.

На изображении можно добавить (или удалить) курсор измерения температуры двойным щелчком на определенном участке изображения. Можно выбрать до 10 курсоров, каждый из которых имеет различный цвет. Для считывания температуры производят щелчок соответствующем окрашенном овале в окне температурного дисплея*.*  Кривая на температурном графике имеет цвет соответствующего курсора.

Контрольная панель обеспечивает следующие регулировки:

\*Чувствительность – смотри приведенные выше пояснения.

\*Диапазон – смотри приведенные выше пояснения.

\*Разрешение – установка уровня интерполяции от  $16 \times 16$  до  $128 \times$ 128.

\*Карта цвета – установка дисплея в цветовых режимах сером, красно-голубом и зелено-голубом.

\*Ориентация – изображение можно поворачивать в различную ориентацию.

\*Временная шкала температурного графика – установка диапазона температурного графика.

\*Окружающая среда – установка температуры окружающей среды.

\*Коэффициент излучения – выбор величины, соответствующе обследуемому объекту.

\*Установка калибровки – в этом блоке отображается калибровочный файл.

\*Единицы температуры – выбор единиц измерения (°С, °F, K).

\*Объединение – установка количества объединяемых кадров. Максимальное количество 10 кадров.

### *Использование программы без подключенного тепловизора*

Программу можно использовать для проверки сохраненных кадров без подключения тепловизора. При запуске программы окно изображения остается закрытым. В меню File выбрать «Открыть», после чего открывается папка с последними сохраненными файлами с расширением «.snp».

Выберите требуемый «.sup» файл. В окне появится изображение со всеми параметрами на момент записи изображения Информацию в окне изображения можно корректировать как для активного изображения за исключением температурного графика, который недоступен.

# *Операционные примечания и предупреждения*

При использовании инструмента в качестве индикатора температуры необходимо отметить следующее:

Величина индицируемой температуры получается из калибровки, которую производят, когда инструмент находится в термически стабильной среде. Если инструмент термически не стабилизирован, могут появиться ошибки в измеряемой температуре. Термическую стабилизацию инструмента необходимо проводить в течение не менее двух минут.

Параметр калиброванной температуры представлен в температурном блоке. Температурная шкала и отображаемый цвет являются только индикаторами.

При использовании контроля коэффициента излучения должны соблюдаться предосторожности – пользователь должен определить воздействие на наблюдаемую температуру объекта при выборе различных коэффициентов излучения. Рисунки для соответствующих материалов даются только как руководство.

Низкая величина коэффициента излучения должна применяться с предосторожностями, так как при считывании температуры может получиться большая ошибка при небольшой ошибке в коэффициенте излучения.

Для измерения температуры должны использоваться только центральные элементы 12×12. Соответственно камера должна быть направлена таким образом, чтобы интересуемый объект размещался в указанной центральной зоне.

*Внимание*: Не регулируйте фокус объектива. Объектив имеет фиксированный фокус и настроен на заводе.

Пользователь не должен регулировать объектив и соответствующий держатель. Фокальная точка инструмента установлена производителем в

соответствие со спецификацией. IRISYS не несет ответственность за любые внутренние повреждения, вызванные изменением крепления. За объективом прецизионно установлена перекрывающая пластина.

# 2. Универсальный прибор TESTO 435

### *Описание прибора*

Для измерений параметров воздуха в помещениях применяется многофункциональный прибор Testo 435. Измеряемыми параметрами являются: скорость движения воздуха, концентрация  $CO<sub>2</sub>$ , относительная влажность, температура воздуха, абсолютное давление, дифференциальное давление, тяга, освещенность, температура поверхности, а также определение объемного расхода воздуха. Измерение скорости воздуха осуществляется как с помощью обогреваемых зондов, зондов-крыльчаток, а также трубками Пито. Testo 435 осуществляет документирование результатов измерений либо на ПК, с помощью удобного ПО, либо на месте замера через портативный ИК-принтер Testo.

Testo 435 – многофункциональный портативный прибор с большим выбором зондов для комплексного измерения параметров климата и наладки систем отопления, вентиляции и кондиционирования. Измеренные данные (одновременно несколько параметров) в цифровом виде отображаются на дисплее. Технические характеристики прибора представлены в табл.5.

Таблица 5

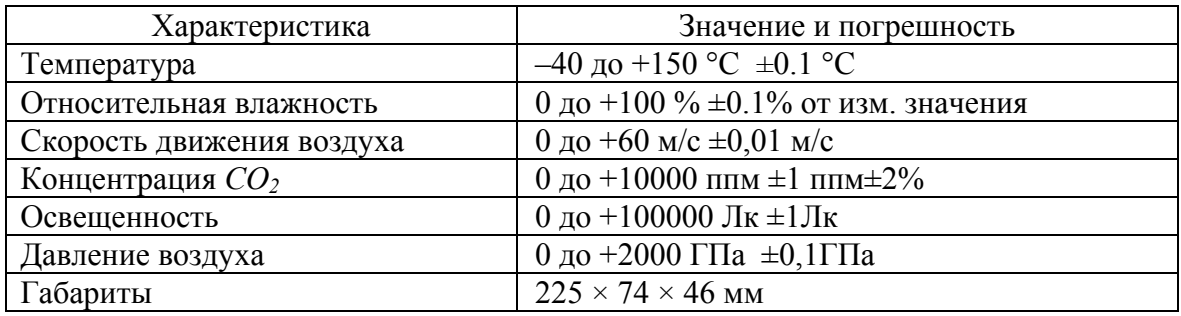

# Технические характеристики Testo 435

*Комплектация*.

Testo 435, многофункциональный измерительный прибор, включает батарейку и заводской протокол калибровки.

Внешний вид прибора представлен на рис.3.

Рис. 3. Внешний вид универсального прибора Testo. 1 – индикация параметра 1 на дисплее; 2 – индикация параметра 2 на дисплее; 3 – кнопки управления;

4 – кнопки переключения параметров;

5 – кнопки установок;

6 – кнопка вкл/выкл;

7 – гнездо подключения зонда

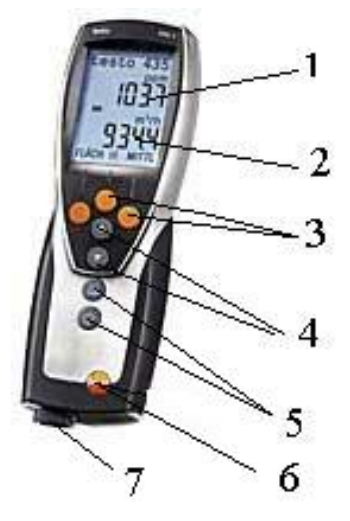

#### 3. Термопары

#### *Описание термопар*

Принцип работы термопары (термоэлектрического термометра) основан на температурной зависимости контактных термоэдс в цепи из двух разнородных термоэлектродов. При этом происходит преобразование неэлектрической величины – температуры в электрический сигнал – эдс [2] .

Термоэлектрические явления были открыты Зеебеком в 1821 году и состояли в следующем: если цепь состоит из двух разнородных проводников-термоэлектродов и места их соединения-спаи имеют различную температуру, то по цепи идет ток. Величина тока зависит от нескольких обстоятельств:

1.От температуры спаев;

2.От рода термоэлектродов.

Термопары делятся на две группы:

1.Термопары из благородных металлов;

2.Термопары из неблагородных металлов.

К первой группе относятся термопары: платинородий-платина.

Ко второй группе относятся термопары: хромель-копель, хромельалюмель, медь-константан, вольфрам-молибден, железо-копель, медькопель и др.

Термопары могут измерять температуры в интервале –200…+2500 ºС.

Зависимость между эдс таких термопар и температурой приводится в табл. А2 приложения А.

#### *Измерение температуры с помощью термопар*

При подключении прибора к термопарной цепи возможны две схемы:

1) с разрывом одного из термоэлектродных проводов (рис. 4 (а));

2) с разрывом холодного спая термопары (рис.  $4(6)$ ).

Если свободный конец термопары (холодный спай) находится в зоне изменяющейся t, тогда возможны погрешности в измерении термоэдс.

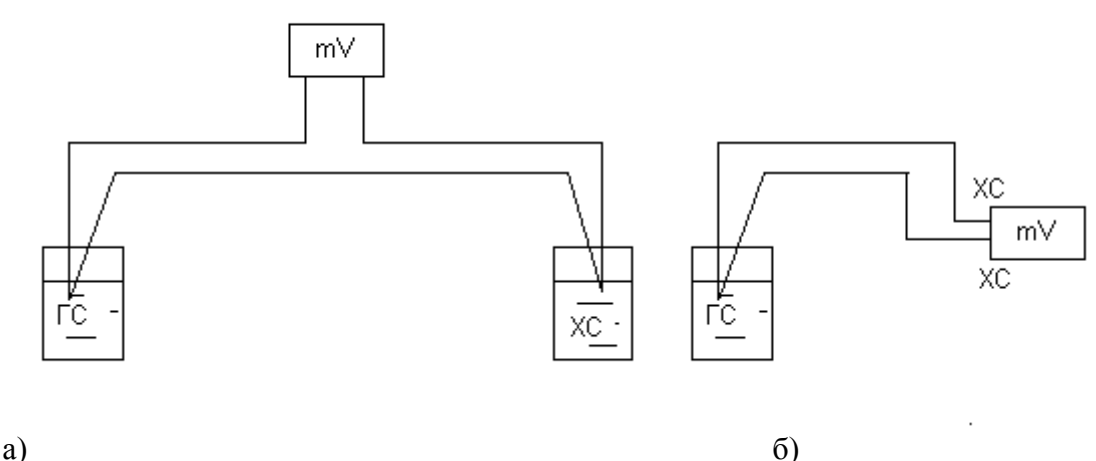

Рис.4. Схема подключения измерительного прибора к термопарной цепи

 $e=f(t)$ будет однозначной Зависимость при известной постоянной температуре одного из спаев. Удобно температуру холодного спая поддерживать равной 0 °С.

Для измерения термоэдс используется любой способ, пригодный для измерения малой разности электрических потенциалов постоянного тока.

Измерение производится эдс термопар цифровым милливольтметром типа Ф-214, точность измерения -0,01mV, предел измерения -99 mV.

Если температура холодного спая  $t_{xc}$  равна 0, тогда по табл. А 2 приложения А мы однозначно определяем по измеренной эдс е<sub>гс</sub> его температуру.

Например, измеренная эдс  $e_{rc}$ =10,08, тогда мы находим это число в поле таблицы, смотрим значение в шапке таблицы сбоку -140 °С и сверху  $-2$  °С, следовательно,  $t_{rc}$ =142 °С.

Если же температура холодного спая  $t_{xc}$  не равна 0, тогда порядок определения t<sub>rc</sub> следующий:

1. Определить  $t_{xc}$  по термометру, например,  $t_{xc}$ =20 °С.

2. Находим эдс, соответствующую температуре холодного спая.

В рассматриваемом примере она составит  $e_{xc}$ =1,31mV.

3. Определим эде горячего спая, показываемую прибором, например  $e<sub>re</sub><sup>'</sup>=5.2$  mV.

4. Находим эде горячего спая, которая была бы при  $t_{xc}$ =0  $e_c = e_{xc} + e_{rc} = 1,31 + 5,2 = 6,81$ mV.

5. Теперь мы можем найти  $t_{rc}$  по таблице А2.  $t_{rc}$ =98,15 °С.

Методы исключения погрешности измерения температуры с помошью термопар

Следует отметить, что для исключения возможного искажения измеряемой термоэдс применяют несколько методов:

1. Введение поправок;

2. Термостатирование;

3. Использование компенсационных проводов;

4. Введение компенсирующего напряжения.

Поправки вводятся либо расчетным методом с использованием поправочных коэффициентов, либо путем перестановки стрелки милливольтметра (при отключенной термопаре) на отметку шкалы, соответствующей действительной температуре свободного конца термопары с учетом того же табличного коэффициента (приложение А табл. А1).

$$
t_{cm} = t_{yx} + k \left( t_I - t_0 \right), \tag{24}
$$

 $t_{ucm}$  – истинная температура,  $\mathrm{C}$ ;  $t_{vx}$  – температура, гле указываемая прибором,  ${}^{0}C$ ;  $t_0$  - температура свободного конца, при которой производилась градуировка, °С;  $t_I$  – действительная температура свободного конца термопары,  ${}^{\circ}C$ ;  $k$  – коэффициент, зависящий от типа термопары и от интервала измеряемой температуры.

Термостатирование свободного конца термопары осуществляется помещением его в сосуд с теплоизоляцией.

В сосуд также следует помещать ртутный термометр для измерения температуры холодного спая.

Компенсационные провода служат для перемещения свободного конца термопары в зону с постоянной температурой.

Компенсирующее напряжение берут от постороннего источника тока.

Практика показывает, что для избежания погрешности, связанной с неодинаковым нагревом всех точек холодного спая, достаточно применить термостатирование, что и осуществляется в данной лабораторной работе.

### Экспериментальная установка

В данной лабораторной работе используется термопара типа хромель-копель (хромель-сплав, содержащий 90% Ni и10% Сг; копельсплав, содержащий 56% Си и 44% Ni).

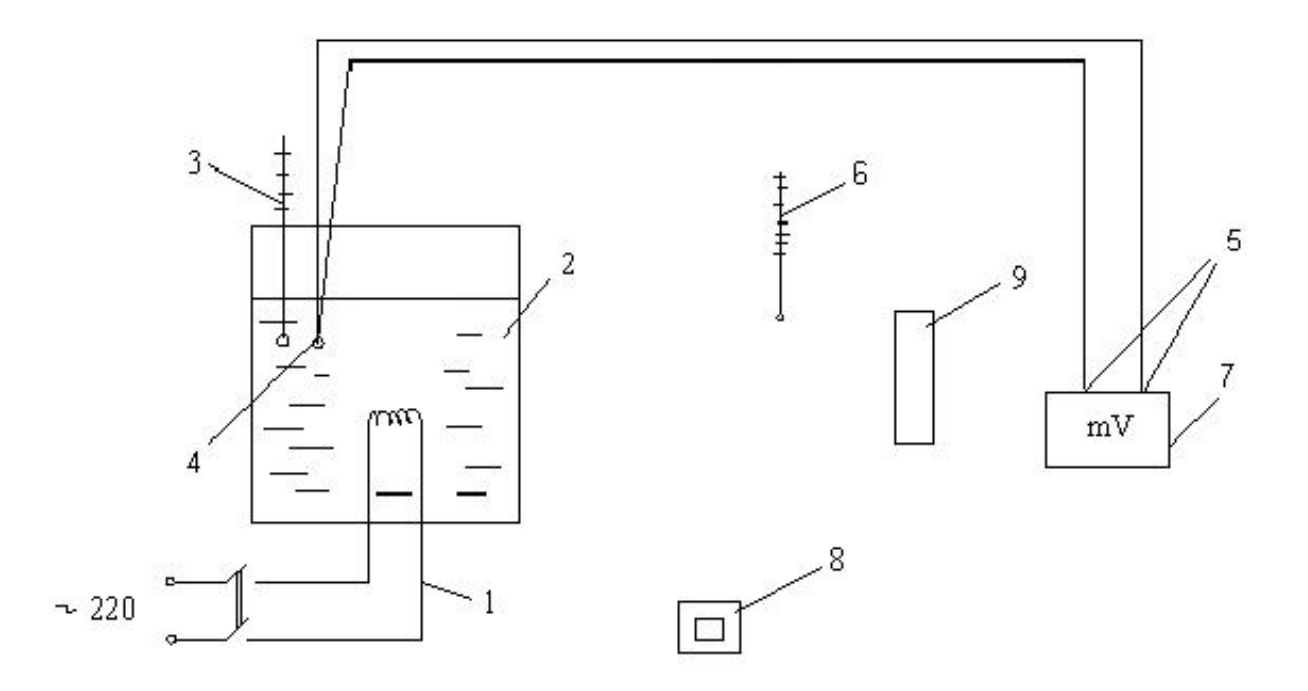

Рис. 5. Схема экспериментальной установки: 1 – спираль; 2 – сосуд с кипящей водой; 3 – термометр; 4 – горячий спай термопары; 5 – холодный спай термопары; 6 – термометр; 7 – милливольтметр; 8 – тепловизор; 9 – универсальный измеритель

### **Порядок проведения работы**

1. Вода в сосуде 2 должна либо нагреваться, либо остывать.

2. Снимать показания приборов (термометров, милливольтметра, тепловизора и универсального измерителя) в соответствии с методиками, приведенными в теоретической части и занести их в протокол измерений (табл. 6).

3. Выключить установку.

4. Определить температуру воды с помощью термопары (методика приведена в теоретической части).

5. Рассчитать погрешность определения температуры воды с помощью термопары.

6. Построить градуировочную зависимость *t = f(e)*.

7. Написать вывод в соответствии с целью работы.

Результаты расчетов занести в табл. 6.

# Таблица 6

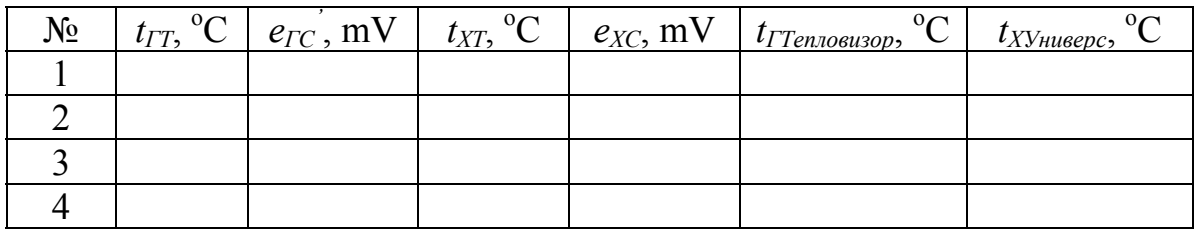

### Обработка измерений

Погрешность определяем следующим образом:

$$
a\delta
$$
coJHOTHYO, °C  
\n
$$
\Delta_1 = \begin{vmatrix} t_{mepanomemp} - t_{onum} \\ t_{mepanomap} \end{vmatrix};
$$
\n
$$
o\text{THOCHTEJI bHYO, °6}
$$
\n
$$
\delta_1 = \frac{t_{mepanomamp} - t_{onum}}{t_{mepanomamp}} \cdot 100\%
$$
\n(26)

#### Контрольные вопросы

1. Методы измерения температуры.

 $2. B$ заключается принцип измерения температуры чем термопарами?

3. Какие бывают термопары?

4. Какие способы соединения термопары с измерительным прибором вы знаете?

5. Какие методы исключения погрешности при измерении температуры с помощью термопар вам известны?

6. Для чего применяют термостатирование свободного конца термопары?

7. Какова методика определения температуры с помощью термопары?

8. Каков порядок проведения данной лабораторной работы?

### **ЛАБОРАТОРНАЯ РАБОТА №5 ГРАДУИРОВКА ПРИБОРА ДЛЯ ИЗМЕРЕНИЯ ДАВЛЕНИЯ НА БАЗЕ УНИФИЦИРОВАННОГО ЭЛЕКТРИЧЕСКОГО ПРЕОБРАЗОВАТЕЛЯ ДАВЛЕНИЯ**

*Цель работы*: Изучение устройства и принципа работы манометров разных типов, а также измерительного комплекса давления на базе унифицированного преобразователя давления; экспериментальное определение давления и оценка точности измеряемой величины; градуировка прибора ИКД-27.

*Задачи:* 

1. Закрепление знаний, полученных при изучении темы «Измерение давления» курса «Инструментальное обследование».

2. Ознакомление с конструкциями манометров различных типов и принципами их действия.

3. Определение погрешности измерения давления и метрологические характеристики манометров различных типов.

4. Анализ полученных результатов, составление отчета.

#### **Теоретические основы**

# 1. Принцип действия деформационных приборов измерения давления

Устройство манометра с трубчатой пружиной Бурдона приведено на рис. 6. Один конец трубчатой пружины 2 закреплен в держателе 6, который снабжен штуцером 7 для соединения с объектом измерения давления. К запаянному концу присоединен поводок 4 с передаточным механизмом, состоящим из сектора 5 и зубчатого колеса 8, на оси которого закреплена стрелка 3. Спиральная пружина 1, прижимающая зубцы колеса к зубцам сектора, устраняет свободный ход стрелки.

Под влиянием избыточного давления пружина деформируется и через передаточный механизм отклоняет стрелку манометра. Перемещение пружины, а, следовательно, и угол поворота стрелки, пропорциональны измеряемому давлению, поэтому шкала таких манометров равномерная.

Вакуумметры и мановакуумметры с одновитковой трубчатой пружиной имеют аналогичную конструкцию. Устройство приборов повышенной точности и образцовых такое же, а большая точность достигается тщательным изготовлением и применением материалов высокого качества.

Стабильность показаний трубчатых манометров нарушается явлением гистерезиса и остаточной деформации, поэтому их следует

тарировать не реже одного раза в год. Кроме того, в условиях переменной температуры изменяется модуль упругости чувствительного элемента, что вызывает необходимость введения поправки к показанию прибора.

Тонкостенные пружины Бурдона применяют в приборах для измерения избыточного давления до 6 МПа, в диапазоне давлений от 20 до 160 МПа используют толстостенные трубчатые пружины овального сечения, а для измерения сверхвысокого давления 1000 МПа и выше применяют трубчатые пружины с эксцентричным каналом.

Рис. 6. Устройство деформационного манометра с пружиной Бурдона: 1 – спиральная пружина; 2 – свободный конец пружины 1; 3 – стрелка; 4 – поводок; 5 – сектор; 6 – держатель; 7 – штуцер; 8 – зубчатое колесо

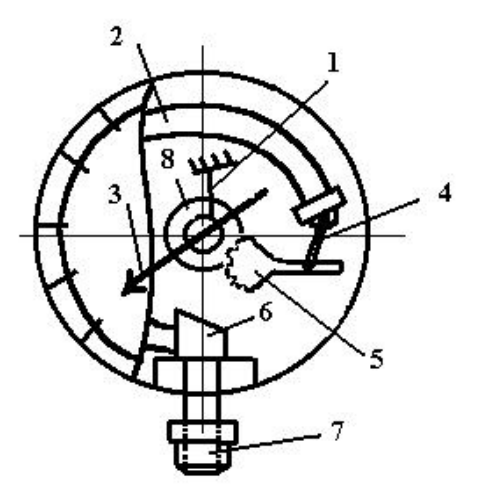

### 2. Электрические преобразователи давления

Для целей автоматизации технологических процессов выпускаются соответствующие средства и устройства для измерения давления на базе унифицированных электрических преобразователей давления и упругих чувствительных элементов. Таким прибором является ИКД-27 (измерительный комплекс давления) [1].

Блок-схема электрического преобразователя давления представлена на рис. 7. Принцип его действия следующий. Измеряемое давление воспринимается упругим чувствительным элементом *1*, перемещение которого преобразуется индукционным преобразователем *2* в электрический сигнал постоянного тока, пропорционального измеряемому давлению. Питание индукционного преобразователя осуществляется от генератора *3*, который преобразует постоянное, стабилизированное стабилизатором *4* напряжение  $U = (9 \pm 0.5) B$  в переменное напряжение 12 В. Выходное напряжение индукционного преобразователя выпрямляется выпрямителем 5 и поступает на выходные клеммы прибора в виде напряжения постоянного тока пропорционально измеряемому постоянного тока пропорционально измеряемому

41

давлению. Это напряжение регистрируется вольтметром. Таким образом, прибор нуждается в градуировке.

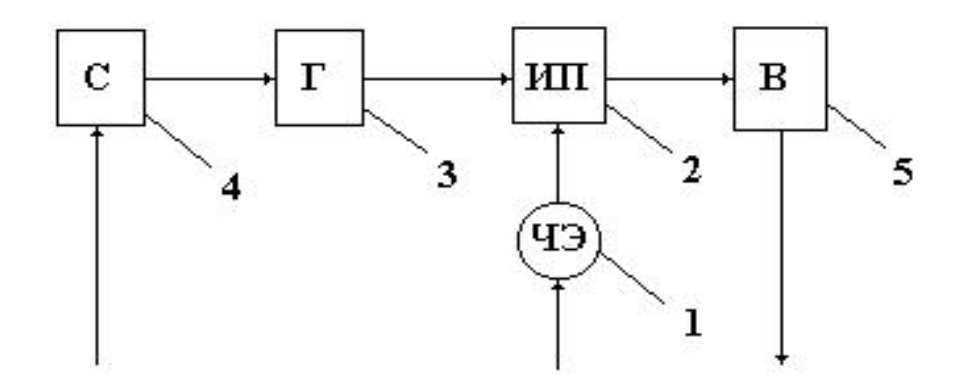

Рис. 7. Блок-схема прибора ИКД-27: *1* – чувствительный элемент; *2* – индукционный преобразователь; *3* – генератор; *4* – стабилизатор; *5* – выпрямитель

#### **Схема лабораторной установки**

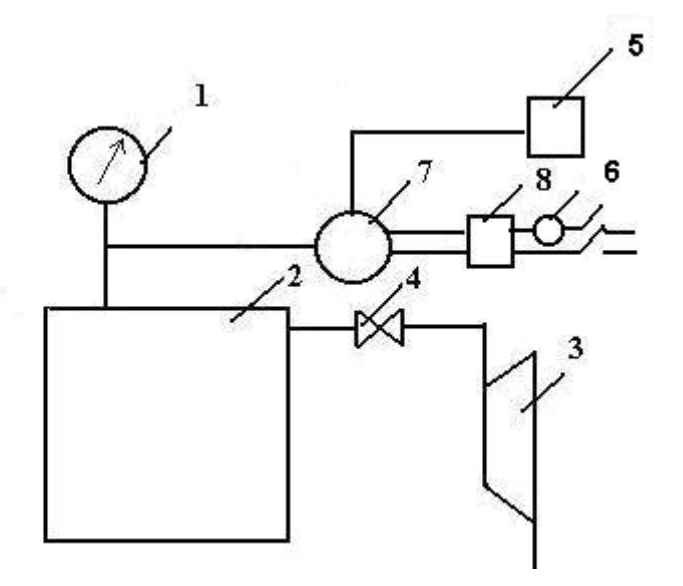

Рис. 8. Схема лабораторной установки: *1* – образцовый деформационный манометр; *2* – сосуд; *3* – ручной насос; *4* – вентиль; *5* – вольтметр; *6* – сигнальная лампа; *7* – ИКД-27; *8* – блок питания

#### **Порядок проведения лабораторной работы**

1. Включить блок питания прибора ИКД-27.

2. Записать показания вольтметра при  $P_u = 0$ .

3. Проверить положения стрелок деформационных манометров у нулевой отметки.

4. Определить цену деления деформационного манометра и вольтметра.

5. Создать воздушным насосом избыточное давление.

6. Снять показания всех приборов.

7. Повышать избыточное давление пошагово до заданного значения одновременно снимая показания всех приборов.

8. Далее следует понижать давление пошагово до тех же значений, что и при повышении, и снимать показания со всех приборов. Общее количество измерений должно быть 6 - 7 на повышении и столько же на понижении.

9. Заполнить таблицу 7, сначала внося только число делений.

10. Выразить показания манометров в кгс/см<sup>2</sup> и внести в таблицу 7.

Таблица 7

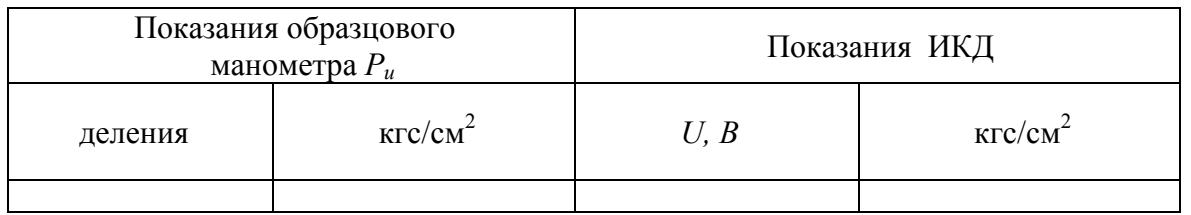

11. Построить градуировочный график  $P_u = f(U)$ ,

где  $P_u$  – показания образцового манометра, выраженные в кгс/см<sup>2</sup>,  $U$  – показания вольтметра ИКД.

12. Используя построенную зависимость, вывести формулу для перевода показаний вольтметра в давление  $P_u$ , кгс/см<sup>2</sup>, в виде

$$
P_u = aU + b, \qquad (27)
$$

где  $P_u$  – избыточное давление, измеренное ИКД;  $U$  – напряжение по вольтметру ИКД, В;  $a, b$  – безразмерные коэффициенты.

13. Определить абсолютную и относительную погрешности и вариации показаний для образцового деформационного манометра и преобразователя давления.

$$
\varDelta = \left| P_u - P_{u \times} \right|, \tag{28}
$$

$$
\delta = \frac{\left|P_u - P_{u\text{loc}}\right|}{P_{u\text{loc}}} 100\%,\tag{29}
$$

где  $\Delta$  – абсолютная погрешность измерения прибора, кгс/см<sup>2</sup>;  $\delta$  – относительная погрешность измерения прибора, %;  $P_u$  – давление измеренное прибором, кгс/см<sup>2</sup> ; *Pиж –* давление, измеренное образцовым манометром, кгс/см<sup>2</sup>.

Вариация определяется как наибольшая разность абсолютных погрешностей прибора, полученная при одном и том же значении давления, но в одном случае при увеличении давления, в другом – при уменьшении давления.

14. Написать выводы по лабораторной работе.

#### **Контрольные вопросы**

1. Методы измерения давления.

2. Принцип работы деформационных приборов для измерения давления.

3. Принцип работы приборов для измерения давления с преобразователями давления.

4. Виды чувствительных элементов приборов для измерения давления.

5. Достоинства и недостатки деформационных приборов для измерения давления.

6. Порядок проведения лабораторной работы.

7. Как связаны между собой различные единицы измерения давления?

# **ЛАБОРАТОРНАЯ РАБОТА № 6 ЭКСПЕРИМЕНТАЛЬНОЕ ОПРЕДЕЛЕНИЕ ТЕРМИЧЕСКОГО СОПРОТИВЛЕНИЯ НАРУЖНОГО ОГРАЖДЕНИЯ**

*Цель работы*: Изучение методики приборного обследования термического сопротивления наружного ограждения и овладение навыками инструментального определения фактического термического сопротивления наружного ограждения.

*Задачи:* 

1. Закрепление знаний, полученных при изучении темы «Измерение температуры» курса «Инструментальное обследование».

2. Измерение температуры наружной и внутренней поверхностей наружного ограждения.

3. Определение температуры наружного и внутреннего воздуха.

4. Определение термического сопротивления наружного ограждения.

5. Анализ полученных результатов, составление отчета.

#### **Теоретические основы**

Воздух в помещении имеет более высокую температуру  $t_{\text{B}}$  в зимний период, чем наружный воздух  $t_{\text{H}}$ . Поэтому через наружное ограждение происходят потери тепловой энергии. Удельный тепловой поток может быть определен по формуле

$$
q = k \cdot (t_{\rm B} - t_{\rm H})^2 \tag{30}
$$

где *k* – коэффициент теплопередачи, Вт/(м 2 ·К);

$$
k = 1/Ro, \t\t(31)
$$

где  $R_{o}$  – термическое сопротивление наружного ограждения, м<sup>2</sup> ·К/Вт;

$$
R_o = \frac{1}{\alpha_s} + \sum_{1}^{n} \frac{\delta_i}{\lambda_i} + \frac{1}{\alpha_n},
$$
\n(32)

где  $\alpha_{\rm B}$   $\alpha_{\rm H}$  – коэффициенты теплоотдачи с внутренней стороны наружного ограждения и с наружной стороны наружного ограждения соответственно,  $Br/(M^2 \cdot K)$ . Принимаются  $\alpha_B = 8.7 \text{ Br}/(M^2 \cdot K)$ ,

 $\alpha_{\text{H}}$  = 23 Вт/(м<sup>2</sup> ·К) соответственно;  $\delta_i$  – толщина i-го слоя наружного ограждения, м;  $\lambda_i$  – теплопроводность i-го слоя наружного ограждения,  $Br/(M·K)$ .

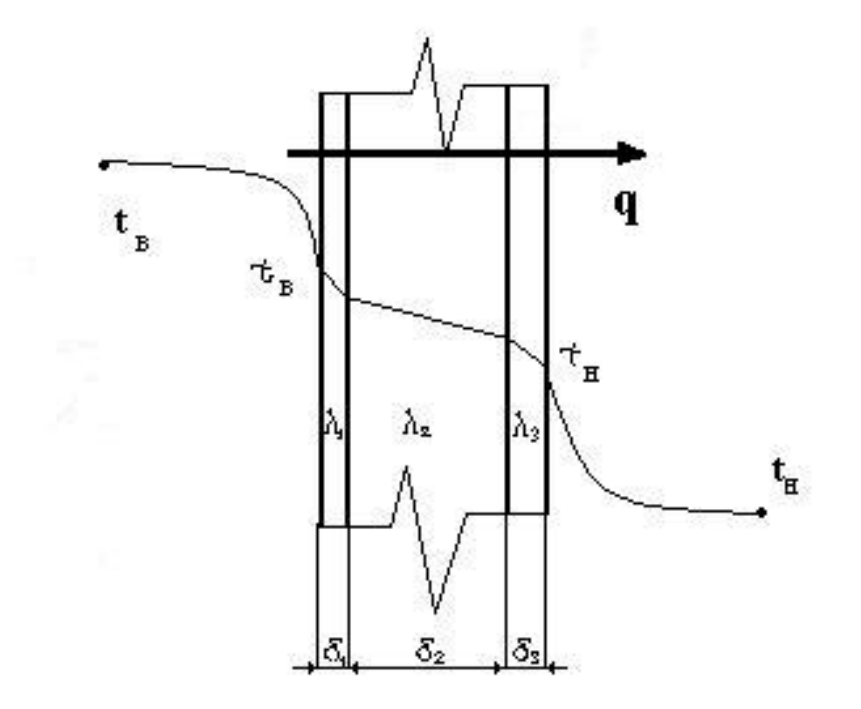

Рис. 9. Тепловой поток через трехслойное наружное ограждение

С другой стороны, удельный тепловой поток, без учета теплоотдачи от внутреннего воздуха к внутренней поверхности наружного ограждения и от наружной поверхности наружного ограждения к наружному воздуху, то есть в толще ограждения за счет кондуктивного теплообмена, составит:

$$
q = (1/Ro) \cdot (\tauB - \tauH), \qquad (33)
$$

где  $\tau_{\text{B}}$ ,  $\tau_{\text{H}}$  – температуры на внутренней и наружной поверхности наружного ограждения;

 $R_{\rm o}$ '– термическое сопротивление наружного ограждения, без учета теплоотдачи, м<sup>2</sup> · К/Вт;

$$
R_o' = \sum_{1}^{n} \frac{\delta_i}{\lambda_i} \,. \tag{34}
$$

Таким образом, из условия постоянства теплового потока можно приравнять правые части уравнений (30) и (33) и найти термическое сопротивление наружного ограждения при известных температурах *t*<sup>в</sup> ,  $t_{\text{\tiny H}}$ ,  $\tau_{\text{\tiny R}}$ ,  $\tau_{\text{\tiny H}}$ .

# **Схема лабораторной установки**

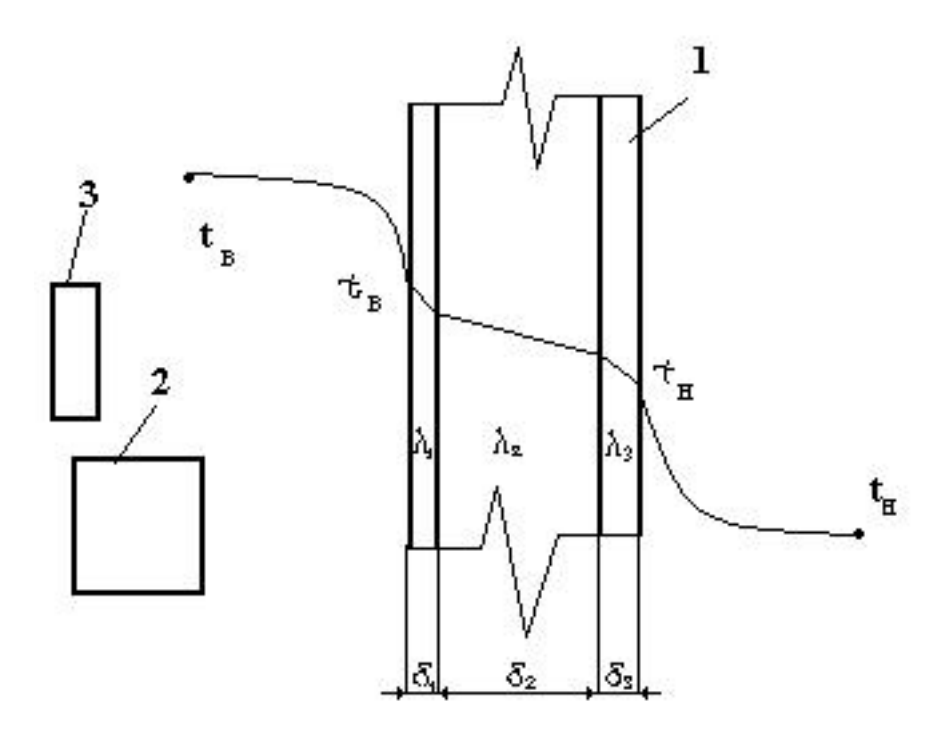

Рис. 10. Схема лабораторной установки: *1* – наружное ограждение, условно состоящее из нескольких слоев; *2* – тепловизор; *3* – универсальный прибор Testo-435

### **Порядок проведения лабораторной работы**

1. Включить тепловизор IRISYS IRI 1011 в работу.

2. Включить прибор TESTO – 435.

3. Измерить и записать температуру воздуха внутри помещения.

4. Измерить и записать температуру на внутренней поверхности наружного ограждения. Сохранить тепловизионный снимок.

5. Измерить и записать температуру наружного воздуха.

6. Измерить и записать температуру на наружной поверхности наружного ограждения. Сохранить тепловизионный снимок.

7. Определить термическое сопротивление наружного ограждения и сравнить полученное значение с нормативно требуемым.

8. Результаты измерений и расчетов занести в табл. 8

9. Написать выводы по лабораторной работе.

Таблица 8

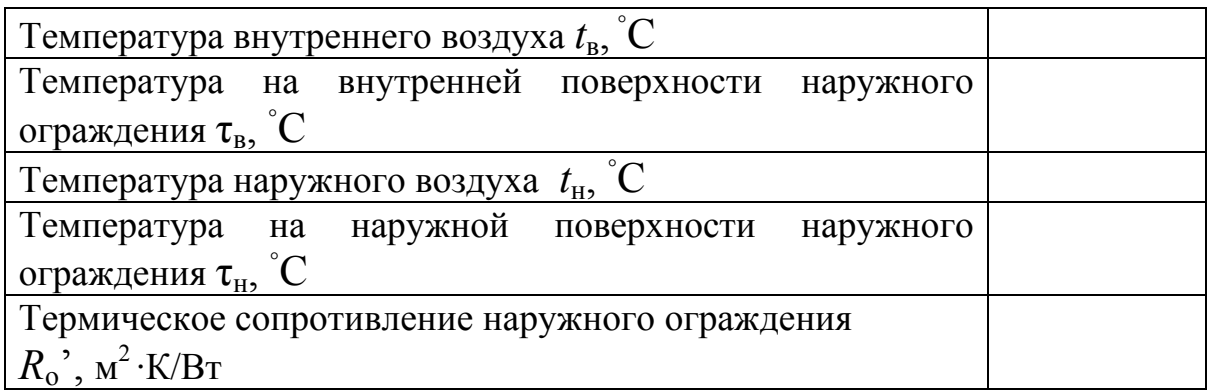

### **Контрольные вопросы**

1. Методы определения термического сопротивления.

2. Термическое сопротивление: определение, физический смысл.

3. От чего зависит величина термического сопротивления?

4. Кроме термического сопротивления, какие характеристики имеет наружное ограждение?

5. От чего зависит коэффициент теплоотдачи поверхности наружного ограждения внутри помещения и снаружи?

6. Почему коэффициент теплоотдачи на поверхности наружного ограждения внутри помещения меньше, чем снаружи?

### **ЛАБОРАТОРНАЯ РАБОТА №7 ЭКСПЕРИМЕНТАЛЬНОЕ ОПРЕДЕЛЕНИЕ УДЕЛЬНЫХ ТЕПЛОВЫХ ПОТОКОВ ОТ ОБЪЕКТОВ**

*Цель работы*: Изучение методики приборного обследования тепловых потоков и овладение навыками инструментального определения фактического удельного теплового потока от отопительных приборов и окон.

*Задачи:* 

1. Закрепление знаний, полученных при изучении темы «Измерение температуры» курса «Инструментальное обследование».

2. Измерение температуры поверхностей наружного объектов (окон и радиаторов отопления).

3. Определение температуры наружного и внутреннего воздуха.

4. Определение удельных тепловых потоков от окон и радиаторов отопления.

5. Анализ полученных результатов, составление отчета.

#### **Теоретические основы**

По результатам тепловизионного обследования получили температуры поверхностей, которые при известной температуре окружающего воздуха позволяют определять теплоотдачу α и удельные тепловые потоки q от объектов в окружающую среду.

Теплоотдача и тепловые потоки определялись методом критериальных уравнений в следующем порядке [3].

1. Определяется критерий Грасгофа по такой зависимости

$$
Gr = gl^3 \beta \Delta T / v^2, \tag{35}
$$

где Gr – критерий Грасгофа, характеризующий естественную конвекцию около объекта (оконных проемов, отопительных приборов, участка теплотрассы и т. д.); *g* – ускорение свободного падения; *l* – определяющий размер объекта, зависит от формы объекта. Для труб и цилиндров это чаще всего диаметр, для пластин – высота, м; β – температурный коэффициент расширения при *Т*м, 1/К; Δ*T* – разница температур объекта и окружающего воздуха (для отопительных приборов, например, *Тпр–Тв*); ν – коэффициент кинематической вязкости при средней температуре пограничного слоя воздуха около объекта при  $T_{M}$ ;  $T_{M} = (T_{np} + T_{e})/2$  [3].

2. Определяется критерий Нуссельта из уравнения

$$
Nu = c(Pr\cdot Gr)^{n},\tag{36}
$$

где Nu – критерий Нуссельта, который является безразмерной теплоотдачей; Pr – критерий Прандтля, характеризующий влияние на теплоотдачу свойств жидкости (среды, в данном случае воздуха), принимается в зависимости от *Тм*; *с*, *n* – коэффициенты, принимаемые в зависимости от значения критерия Рэлея Ra = (Pr · Gr) и от условий задачи обтекания.

3. Определяется конвективная составляющая коэффициента теплоотдачи по формуле

$$
\alpha_{\kappa} = (Nu \lambda)/l, \tag{37}
$$

где  $\alpha_{\kappa}$  – конвективная составляющая коэффициента теплоотдачи,  $Br/(M^2·K)$ ; λ – коэффициент теплопроводности воздуха в пограничном слое при *Тм*, Вт/(м·К) [3] .

Так как удельный тепловой поток определяется по формуле

$$
q = \alpha (T_{np} - T_e), \tag{38}
$$

где *q* – удельный тепловой поток от объекта (отопительный прибор, окно, теплопровод и т. д.),  $B_T/m^2$ ; α – суммарный коэффициент теплоотдачи от объекта (прибора, окна, теплопровода и т.д.), равный сумме  $\alpha_{\kappa}$ +  $\alpha_{\pi}$ ;  $\alpha_{\pi}$  – лучистая составляющая коэффициента теплоотдачи, Вт/(м 2 ·К); *Tпр* – температура поверхности объекта, К; *Тв* – температура воздуха в помещении, К,

необходимо определить лучистую составляющую коэффициента теплоотдачи по формуле

$$
\alpha_{\rm m} = \varepsilon \ 5.67 \left[ (T_{np}/100)^4 - (T_e/100)^4 \right] / (T_{np} - T_e),\tag{39}
$$

где ε – степень черноты излучающей поверхности [3].

#### **Порядок проведения лабораторной работы**

1. Включить тепловизор IRISYS IRI 1011 в работу.

2. Включить прибор TESTO – 435.

3. Измерить и записать температуру и скорость воздуха внутри помещения.

4. Измерить и записать температуру на внутренней поверхности окна и на поверхности отопительных приборов. Сохранить тепловизионные снимки.

5. Определить коэффициенты теплоотдачи.

6. Определить удельные тепловые потоки.

7. Результаты измерений и расчетов занести в протокол.

8. Написать выводы по лабораторной работе.

Данные измерений и результаты расчетов занести в табл. 9.

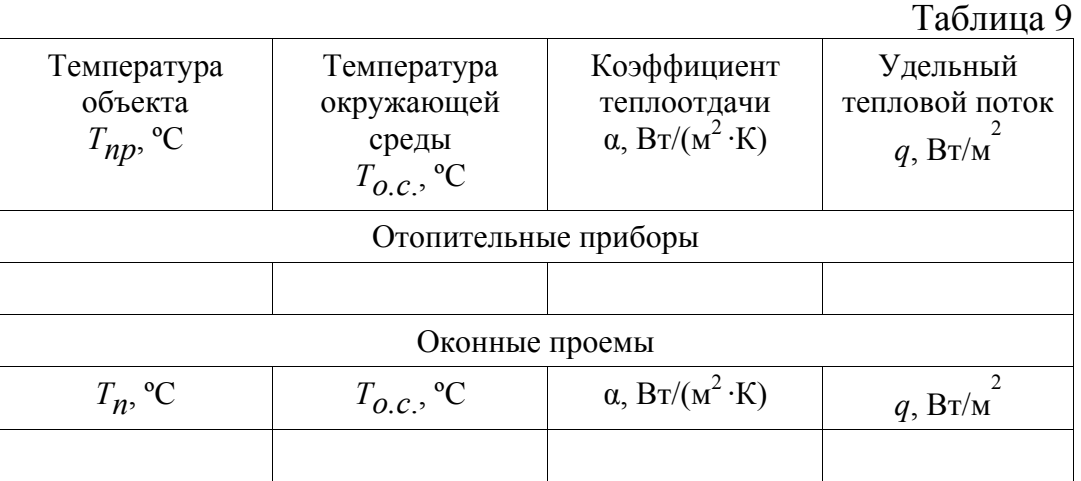

#### **Контрольные вопросы**

1. Приведите формулу для определения удельного теплового потока.

2. Какой процесс характеризует критерий Нуссельта?

- 3. Как определяется критерий Нуссельта?
- 4. Какой процесс характеризует критерий Грасгофа?
- 5. Как определяется критерий Грасгофа?

6. Как определяется лучистая составляющая теплоотдачи?

# **ЛАБОРАТОРНАЯ РАБОТА №8 СТАТИСТИЧЕСКАЯ ОБРАБОТКА РЕЗУЛЬТАТОВ ИЗМЕРЕНИЙ**

*Цель работы*: Изучение статистических методов обработки результатов теплотехнических измерений.

*Задачи:* 

1. Закрепление знаний, полученных при изучении темы «Теория измерений».

2. Определение статистических параметров результатов измерений: погрешности, математического ожидания, вероятности, дисперсии.

3. Построение функции распределения погрешности теплотехнических измерений (на примере измерения температуры при помощи термопары).

#### Теоретические основы

Случайная составляющая погрешности измерений определяется статистическими методами.

Пусть при проведении серии одинаковых измерений в количестве N один и тот же результат  $x_i$  получали *n* раз. Предел, к которому будет стремиться отношение  $n_{xi}/N$  при N, стремящемся к бесконечности  $\infty$ , называют вероятностью данного результата измерения

$$
P(x) = \lim_{N \to \infty} \frac{n_{xi}}{N}.
$$
 (40)

Распределение вероятности может носить различный характер. Основные законы распределения представлены на рис. 11.

Математическим ожиданием называют центр распределения, или среднее значение измеряемой величины, определяемое

$$
M(x) = \sum_{i=1}^{N} x_i P(x).
$$
 (41)

Дисперсия и среднеквадратичное отклонение также являются важными характеристиками рассеяния результатов измерений около среднего значения.

- Рис. 11. Виды распределения:
- $1 -$  нормальное; 2 треугольное;
- $3$  трапециевидное;  $4$  равномерное;
- 5 антимодальное I;
- 6 антимодальное II;
- $7 P$ эпея

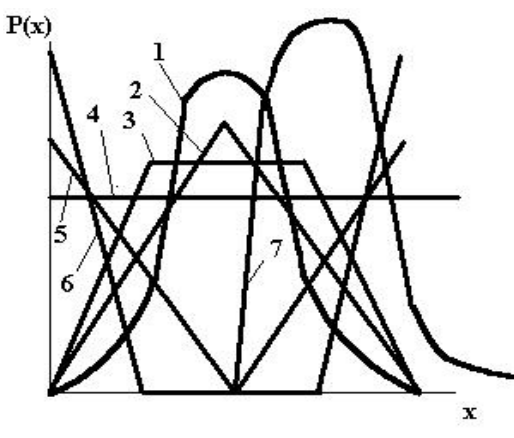

Определить дисперсию и среднеквадратичное отклонение можно по формулам

$$
D(x) = \sum_{i=1}^{N} (x_i - M(x))^2 P(x),
$$
 (42)

$$
\sigma(x) = \sqrt{D(x)}\,. \tag{43}
$$

#### Порядок проведения работы

1. Произвести измерения температуры кипящей воды при помощи термопары по методике, изложенной в лабораторной работе №4 (не менее 100 результатов измерений).

2. Занести результаты измерений в таблицу 10.

Таблина 10

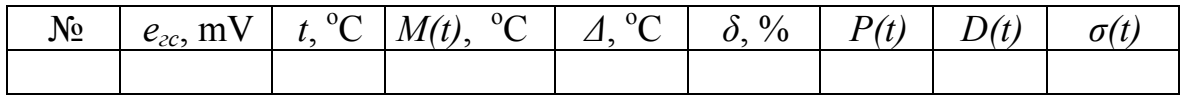

3. Обработать результаты измерений по вышеприведенным формулам.

4. Построить зависимость вероятности результата измерения от значения измеряемой величины  $P(t) =$  $f(t)$ и распределение погрешности  $P(\Delta) = f(t)$ .

5. Написать выводы по лабораторной работе.

#### Контрольные вопросы

1. Как можно классифицировать погрешности?

2. Что такое систематическая погрешность?

3. Что такое случайная погрешность?

4. Что такое абсолютная погрешность измерений и как ee определить?

5. Что такое относительная погрешность измерений и как ee определить?

6. Что такое математическое ожидание и как его определить?

7. Что такое вероятность результата измерения и как ee определить?

8. Что такое дисперсия и как она определяется?

9. Какие виды распределения вам известны?

### ЛАБОРАТОРНАЯ РАБОТА №9 ОПРЕДЕЛЕНИЕ ВЯЗКОСТИ С ПОМОЩЬЮ РОТАЦИОННОГО ВИСКОЗИМЕТРА ТИПА РВ-8

Цель работы: Изучение конструкции и принципа работы РВ-8. Измерение вязкости и предельного вискозиметра типа напряжения сдвига.

#### $3a\partial a$

1. Закрепление знаний, полученных при изучении темы «Измерение вязкости» курса «Метрология».

2. Ознакомление с методикой измерений и определения вязкости и предельного напряжения сдвига.

3. Определение вязкости испытуемого вещества и выявление аномалии вязкости.

### **Теоретические основы**

### *Назначение прибора*

Ротационные вискозиметры тип РВ-8 служат для измерения вязкости смазочных масел в области температур от +20 до +60 ºС, а также жидкостей для гидросистем при температурах от –10 до –60 ºС, и дизельных топлив при температурах от –30 до –60 ºС.

В настоящее время ротационный прибор утвержден в качестве стандартного вискозиметра для смазочных масел при низких температурах. Прибор РВ-8 применяется для измерения вязкости битумов и аналогичных материалов в пределах температур от 20 до 100 ºС. Ротационный вискозиметр РВ-8 может также служить для определения предельного напряжения сдвига (предел текучести) высококонцентрированных дисперсных систем.

Значение динамической вязкости и предельного напряжения сдвига получается в абсолютных единицах. При этом выбор РВ-8 позволяет производить измерения вязкости в пределах от 5 пуазов до  $10^7$ пуазов и предельного напряжения сдвига от 50 дин/см<sup>2</sup> до  $10^5$  дин/см<sup>2</sup>.

Ротационный вискозиметр РВ-8 представлен на рис. 12 в таком положении, когда он приготовлен для измерений.

### *Описание ротационного вискозиметра РВ-8*

Чертеж прибора изображен на рис. 12. Испытуемое вещество помещается между латунными цилиндрами вискозиметра *1* и *2*. Каждый цилиндр внизу оканчивается полусферой, радиус которой равен радиусу цилиндра. Внутренний цилиндр *1* через термоизоляционную муфту *3* соединен с осью 4, снабженной шариковыми подшипниками *5*. На шкив *6* наматываются нити и перекидываются через блок *11*.

К концам нитей привязываются легкие подвески (прилагаются к прибору), на которые устанавливаются грузы, вращающие внутренний цилиндр вискозиметра. На каждый из крючков помещаются одинаковый груз. При применении малых грузов до 1 кг пользуются обычным разновесом от технических весов.

Подвешивать грузы общим весом более 8 кг не рекомендуется. Тормоз (фиксатор) *8* служит для остановки и пуска в ход вращающейся системы прибора. При малой скорости вращения отсчитывается время поворота стрелки *9* на угол в несколько градусов по разделенному кругу (циферблату) *10* (четверть окружности).

Цилиндрический сосуд *2* вискозиметра входит верхней частью в выточку муфты *16* и путем поворота закрепляется штифтами *17*. Таким образом, цилиндры вискозиметра оказываются строго соосными. Муфта *16*, также как и основная плита прибора, изготовляется из текстолита.

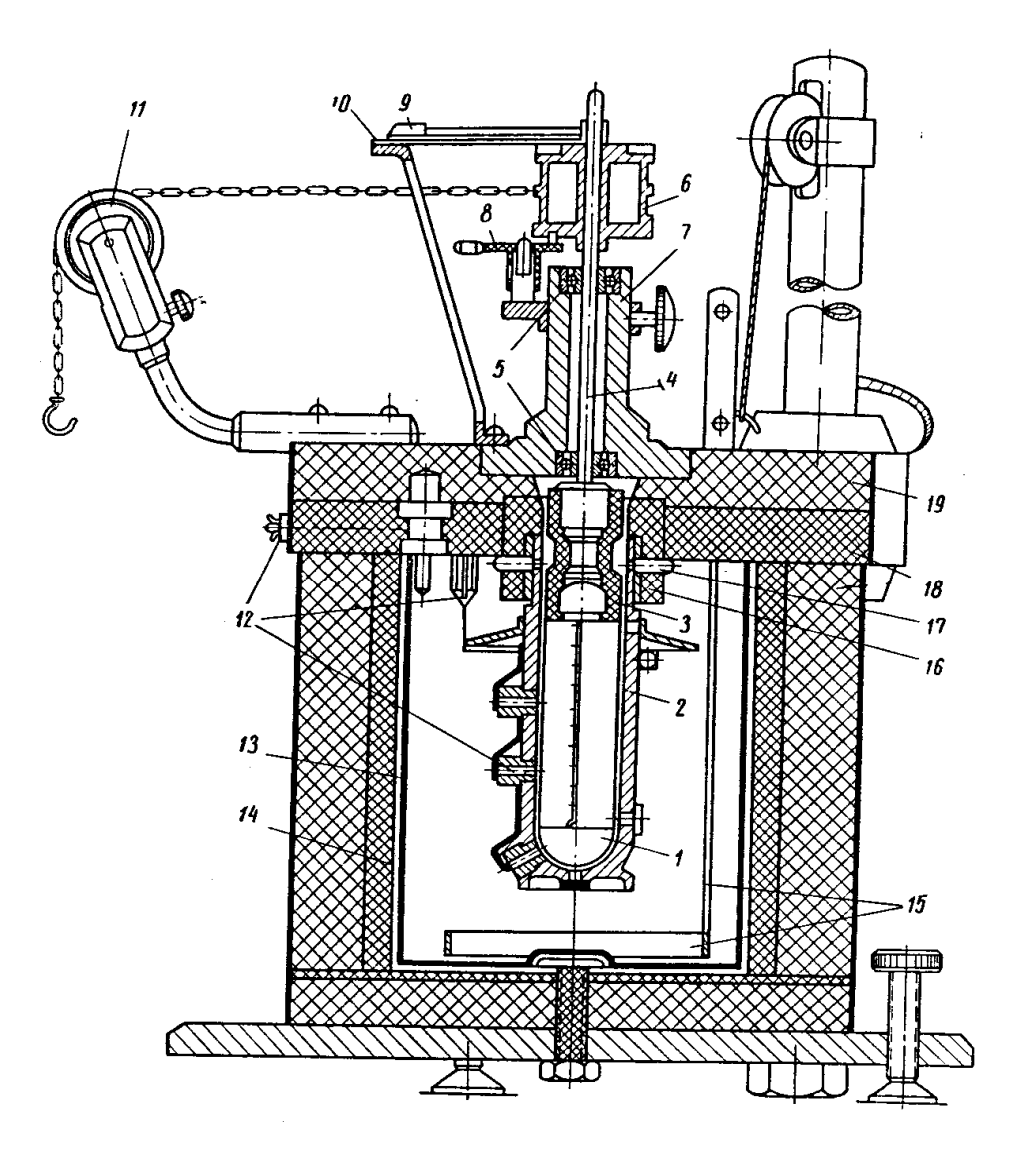

Рис. 12. Конструкция ротационного вискозиметра РВ-8: *1* – внутренний цилиндр с полусферическим днищем; *2* – неподвижный наружный цилиндр; *3* – переходная втулка; *4* – вал; *5* – шариковые подшипники; *6* – шкив; *7* – корпус; *8* – фиксатор; *9* – стрелка; *10* – неподвижный циферблат; *11* – блок; *12* – термопары; *13* – стенки сосуда; *14* – электронагревательные элементы; *15* – ручная мешалка; *16* – текстолитовая втулка; *17* – штифты, *18* и *19* – верхние крышки

Цилиндр *2* имеет снаружи плоское основание для того, чтобы его можно было поставить, когда он вынут из муфты.

Для измерения температуры служат три термопары *12*, вмонтированные в цилиндре *2*. Спаи этих термопар, проходя сквозь изоляционные муфты, помещаются в слое испытуемого вещества.

Уровень испытуемого вещества в зазоре между цилиндрами обычно должен быть выше верхней термопары. Температуру можно измерять непосредственно термометром, погруженным в термостат.

Цилиндры вискозиметра во время измерения помещаются внутри термостата. Последний представляет собой латунный сосуд, изолированный асбестом. В сосуд *13*, плотно входящий в другой сосуд, наливают для термостатирования жидкость (спирт, керосин), для получения низких температур до – 50, – 60ºС бросают в нее через отверстие в плите *18* кусочки твердой углекислоты. Жидкость в термостате перемешивают мешалкой *15*. Чтобы термостатирующая жидкость не проникла в зазор между цилиндром *2* и муфтой *3*, когда в нее бросают твердую углекислоту, и она интенсивно пенится, устанавливают отражатель. Для получения высоких температур до 100 ºС сосуд *13* снабжен обмоткой из нихрома, через которую пропускают электрический ток.

В таком случае в термостат наливают масло или глицерин. В случае если необходимо сменить термостатирующую жидкость, сосуд *13* вынимают из термостата. Основная плита вискозиметра посредством железной муфты и винта укрепляется на стойке. Подставка вискозиметра снабжена тремя установочными винтами, и ее надо до начала измерения установить горизонтально по уровню.

# *Константы ротационного вискозиметра ВР-8*

Прибор РВ-8 является первичным вискозиметром, то есть позволяет вычислить вязкость в абсолютных единицах, Р (пуазах) непосредственно от размеров прибора и не требует калибрования (10 P = 1  $\Pi$ a $\odot$ c).

Вязкость  $\eta$  в пуазах вычисляется по следующей формуле:

$$
\eta = \kappa \frac{P - P_0}{N} \tag{44}
$$

где *Р* – груз, вращающий цилиндр вискозиметра (*Р* – сумма двух равных грузов, подвешенных на обеих нитях прибора); *Р0* – собственное трение подшипников, которое мало и соответствует грузу 1–2 г; *N* – число оборотов цилиндра в секундах; *к* – константа, имеющая следующее значение

$$
\kappa = \frac{R \times g}{8\pi^2 \left(\frac{hr_1^2 r_2^2}{r_2^3 - r_1^2} + \frac{r_1^3 r_2^3}{r_2^3 - r_1^3}\right)},
$$
(45)

где  $R$  – радиус шкива 6, на который намотана нить;  $r_1$  – радиус внутреннего цилиндра 1 и полусферы;  $r_2$  – радиус внешнего цилиндра 2 и полусферы; *h* – высота цилиндрической части тела вращения *2*, погружаемой в жидкость; *g* – ускорение силы тяжести (981 см/с 2 ).

В цилиндрический сосуд вискозиметра заливается определенное количество испытуемой жидкости (по объему), и тогда уровень жидкости будет всегда один и тот же. Для контроля высоты уровня жидкости на вращающемся цилиндре *1* нанесены деления с точностью до 1 мм (см. рис. 12). После окончания опыта, когда цилиндрический сосуд *2* снят, на цилиндре *1* видно, до какого деления доходил уровень жидкости. При изменении вязкости в широком интервале температур, для точного определения высоты уровня следует делать поправку на термическое расширение жидкости. Поправка эта обычно невелика.

Для прибора PB-8 №1 с радиусом цилиндров  $r_1 = 1,605$  см,  $r_2 = 1,905$ см и радиусом шкива *R*=2,235 см для случая, когда *h* =7 см (объем испытуемой жидкости, залитой между цилиндрами равен 30 см<sup>3</sup>), константа прибора *к*=0,393 мм, и формула принимает следующий вид:

$$
\eta = 0,393 \frac{P - P_0}{N} \eta y a 306 \,. \tag{46}
$$

Часто в серии опытов удается получать всегда один и тот же уровень жидкости между цилиндрами. Тогда константа прибора имеет для данного *h* постоянное значение. Иногда высота *h* оказывается меньше 7 см, например, когда испытуемые жидкости имеются в небольшом количестве, менее 30 см<sup>3</sup> . При высоте уровня *h* менее 3 см производить измерения вязкости не рекомендуется, так как точность отсчета *h* будет невелика. Константу прибора *к* можно вычислить для любого значения по следующей формуле, которая вытекает из уравнения (45)

$$
\kappa = \frac{A}{Bh + C} \ . \tag{47}
$$

Здесь *А*, *В* и *С* – величины, постоянные для данного прибора.

Для вискозиметра РВ-8 №1 с указанными выше размерами цилиндров формула принимает вид

$$
\kappa = \frac{2192}{683h + 729.9} \,. \tag{48}
$$

Предельное напряжение сдвига (предел текучести) дисперсных систем вычисляется в дин/см<sup>2</sup> по формуле

$$
B = \kappa_1 (P_1 - P_0). \tag{49}
$$

В этой формуле *Р1* – минимальный груз, при котором начинается при постепенном увеличении нагрузки вращение внутреннего цилиндра вискозиметра, когда между цилиндрами прибора помещается пластичная дисперсная масса (консистентная смазка, глина, краска и т. д.), обладающая пределом текучести; *Р0* – собственное трение подшипников прибора; *к1* – константа ротационного вискозиметра РВ-8 для предельного напряжения сдвига, имеет значение

$$
\kappa = \frac{Rg}{2\pi r_1^2 h + \frac{\pi r_1^3}{2}}.
$$
\n(50)

Для высоты уровня дисперсной системы *h*=7 см константа  $\kappa_1$ =16,40 мм и формула (50) принимает вид

$$
\theta = 16,40 (P_1 - P_0). \tag{51}
$$

Как и в случае изменения вязкости, определение предельного напряжения сдвига  $\theta$  можно производить при различной высоте уровня в пределах от 8 до 3 см. Тогда константу *к<sup>1</sup>* следует вычислять по формуле

$$
\kappa_1 = \frac{2192}{16,18h + 20} \tag{52}
$$

# **Порядок проведения измерений**

Вискозиметр РВ-8 устанавливается на лабораторном столе.

1. В начале основную часть прибора поднимают из термостата и закрепляют вверху стойки (см. рис. 12.) посредством винта.

2. Поворотом цилиндром *2* освобождают, его и вынимают из текстолитовой муфты *16*. Все три термопары в это время уже соединены с гальванометром через трехконтактный переключатель. Как указано выше, температуру можно также непосредственно измерять термометром, погруженным в термостат.

3. Далее следует подвесить на нити последовательно грузы 1,5; 2,0 и 2,5, чтобы убедиться, что трение подшипников  $P_0$  не превосходит допускаемой величины 2,5.

4. Цилиндр *2* тщательно промывают бензином и высушивают, после чего в него наливают определенное количество масла или какой либо другой испытуемой жидкости. Затем верхняя часть цилиндра *2* осторожно вставляют в выточку муфты *16* и закрепляют путем поворота. После этого опускают цилиндра вискозиметра в термостат.

5. Если вязкость масла достаточно высока, то измерения можно произвести при комнатной температуре. Для этого подвешивают на нити груз общим весом 5 –10 г. Менее 5 г грузы брать не рекомендуется, так как тогда поправка на трение подшипников  $P_0$  будет относительно велика. С другой стороны, не рекомендуется подвешивать на нити грузы общим весом более 8 кг.

6. Подвесив первоначальный груз, отпускают тормоз *8* и наблюдают с помощью секундомера время десяти или пяти оборотов вращающейся системы вискозиметра. Далее тормоз запирают и, вращая шкив 6 в обратную сторону, поднимают грузы. Шкив *6* снабжен храповичком, так что при подъеме грузов цилиндр *1* вискозиметра не вращается. Произведя 3 – 4 повторных отсчета, вычисляют среднее значение числа оборотов в секунду (*N* об/с).

7. Затем последовательно подвешивают на нити еще 2 – 3 различных груза все увеличивающихся по весу, и для каждого из них определяют *N* об/с. В конце для контроля вновь производят наблюдение с первоначальным грузом.

При измерениях вязкости масел в области низких температур бросают в термостат через отверстие в основной плите прибора кусочки углекислоты и понижают таким образом температуру до необходимого значения. 0 или –10 ºС и т.п. При этом термостатирующую жидкость все время перемешивают посредством мешалки. После этого выдерживают прибор в течение 0,5 часа для выравнивания температуры, через каждые 4 –5 минут отсчитывая показания по термометру. Из показаний термометра, которые обычно не отличаются более чем на 1–2 ºС, берут среднее значение.

Когда по прошествии 0,5 часа температура испытуемого масла установится постоянной, приступают к измерениям вязкости при данной температуре по указанной выше методике. При этом до начала отсчетов следует предварительно заставить поднять груз несколько раз с тем, чтобы разрушить структуру масла, если она образуется у испытуемого масла при данной низкой температуре. Тогда в результате измерений получено значение вязкости масла с разрушенной структуры. Описанным способом производится измерение вязкости смазочного масла или какой-либо другой жидкости при 6 – 7 различных температурах, в пределах от 0 до 60 ºС.

В случае необходимости получения еще более низких температур до – 80 ºС или –100 ºС в термостатирующую жидкость (спирт) при непрерывном перемешивании ее мешалкой можно наливать тонкой струей жидкий азот. В случае если необходимо производить измерения жидкости при высоких температурах до 100 ºС, для нагревания термостата можно пользоваться переменным или постоянным током от сети с напряжением 120 или 220 В.

Термостат имеет обмотку из двух секций, которые включаются или параллельно (напряжение 120 В) или последовательно (220 В). Температура 80 ºС достигается в течение 30 – 40 минут, а температура 100 ºС – через час после включения термостата в сеть.

Последовательно с обмоткой термостата включается реостат с скользящим контактом сопротивлением 80 – 100 Ом на максимальную силу тока 5 – 6 А, а также амперметр. Регулируя реостатом силу тока в обмотке термостата, можно легко в течение длительного времени

поддерживать любую определенную температуру в пределах от комнатной до 100 ºС. Порядок измерения вязкости в области высоких температур такой же, как и при низких температурах.

При измерениях предельного напряжения сдвига какой-либо дисперсной системы или смазочного масла, у которого при низкой температуре в процессе охлаждения образовалась структура, необходимо установить тот минимальный груз *Р*, при котором начинается первоначальное смещение вращающейся системы вискозиметра.

Для этого на нити прибора подвешивают постепенно все увеличивающиеся грузы до тех пор, пока не произойдет сдвига шкива вискозиметра. Сначала производят ориентировочные определения величины *Р1*, а затем уточняют результат путем повторных наблюдений. Предельное напряжение вычисляют непосредственно по формуле (30), определив предварительно константу *к1* (зная из опыта уровень масла).

### *Методика вычисления вязкости*

Определив из опыта для данной температуры масла число оборотов цилиндра вискозиметра в секундах (*N* об/с) для 3 – 4 различных грузов *Р1*, можно для каждой пары значений *Р* вычислить вязкость по формуле (23) и взять ее среднее значение.

При этом необходимо предварительно, зная из опыта высоту уровня жидкости *h*, найти для данного случая константу прибора *к.* Трение подшипников *Р0*, как указано выше, определяется до начала опытов.

Рекомендуется во всех случаях строить графики зависимости *N* от *Р*. В соответствии с формулой график получается прямолинейный. Если грузы достаточно велики (100 – 200 г), а трение подшипников – мало (1,2 г), прямая проходит почти через начало координат. Если при измерениях малой вязкости грузы не велики, порядка 5 – 10 г, то надо учитывать зависимость трения подшипников *Р<sup>0</sup>* от скорости вращения цилиндра (*N*, об/мин) по особой методике.

На основании прямой можно непосредственно вычислить среднюю вязкость масла по видоизмененной формуле, а именно:

$$
\eta = \kappa ctg\alpha \tag{53}
$$

где  $\alpha$  – угол наклона прямой, или

$$
\eta = 0.42 \frac{134 - 1.2}{0.2} = 279 \eta y a 306.
$$

Необходимо при всех измерениях вязкости строить график зависимости *N* от *Р*, так как разброс точек на них сразу дает представление о правильности опыта и о точности наблюдений. Кроме

того, такие графики представляются очень важными потому, что они дают возможность выявить аномалию вязкости дисперсных систем.

Она действительна для всех истинно вязких нормальных жидкостей, где графики  $N$  от  $P$  получаются всегда прямолинейными. Дисперсные же системы обнаруживают на графике зависимости  $N$  от  $P$ кривые линии, выпуклые к оси Р. Методика исследования  $\equiv$ в ротационном вискозиметре вязких свойств смазочных материалов и других дисперсных систем, обладающих аномалией вязкости и пластичностью, изложена в ряде работ. После того как для 6 - 7 различных температур произведены наблюдения, построены графики зависимости N от P и вычислены значения вязкости, следует построить график зависимости вязкости испытуемого масла от температуры.

Такие графики необходимо наносить в полулогарифмическом масштабе, так как при линейном масштабе невозможно охватить весь интервал вязкости. Кроме данных при отрицательных температурах, следует наносить для смазочных масел на такие графики значения вязкости при положительных температурах, полученные в стандартных капиллярных вискозиметрах Пинкевича (100 и 50 °С) и Воларовича (0 °C). Все точки как для области положительных температур, так и для области отрицательных температур обычно ложится на одну общую пинию

# Порядок проведения работы

1. Произвести измерения вязкости машинного масла по методике, изложенной выше.

2. Занести результаты измерений в табл. 11.

Таблина 11

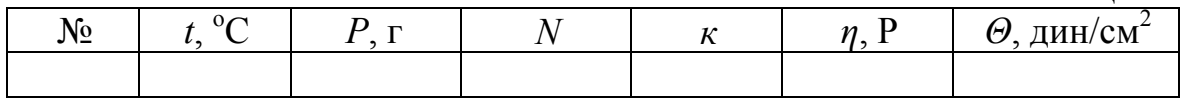

3. Обработать результаты измерений по вышеприведенным формулам.

4. Построить зависимость числа оборотов цилиндра вискозиметра в секунду от величины груза  $N = f(P)$  и вязкости испытуемого масла от температуры  $n=f(t)$  $\mathbf{V}$ сравнить полученные зависимости  $\overline{c}$ теоретическими.

5. Написать выводы по лабораторной работе.

### **Контрольные вопросы**

1. Опишите вискозиметр и его компоненты.

2. Каков порядок проведения измерений?

3. Как с помощью проведенных измерений определить вязкость?

4. Как с помощью проведенных измерений определить предельное напряжение сдвига?

5. Каким образом во время проведения измерений поддерживать постоянную температуру?

6. Для чего во время проведения измерений необходимо поддерживать постоянную температуру?

7. Для чего необходимо измерять вязкость при различных температурах и строить температурную зависимость вязкости?

8. Как выявляется аномалия вязкости и для чего?

### ПРИЛОЖЕНИЕ А Таблица А1

# Значение поправочного коэффициента  $K$  для наиболее распространенных термопар

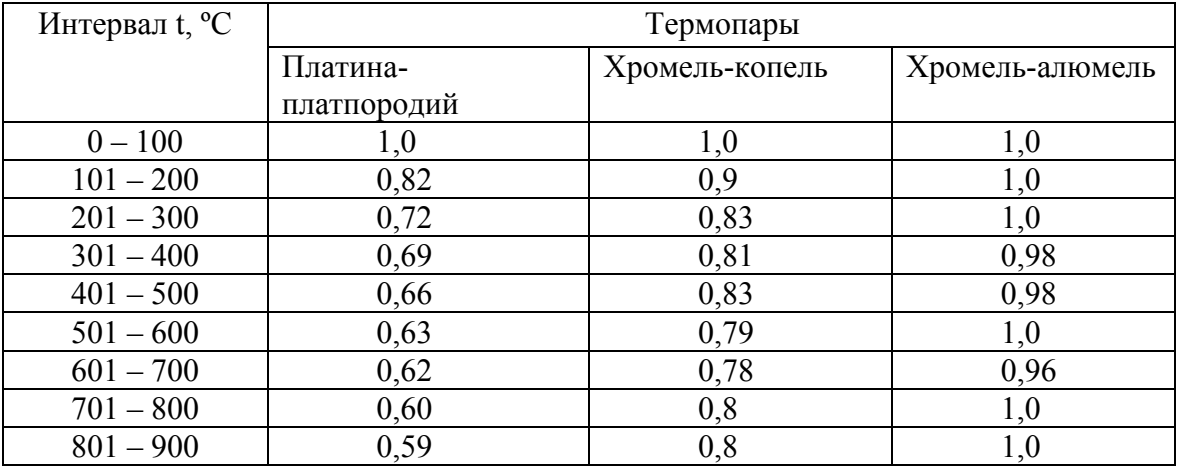

# Таблица А2

Перевод значений ЭДС термопары хромель - копель в градусы (°С)

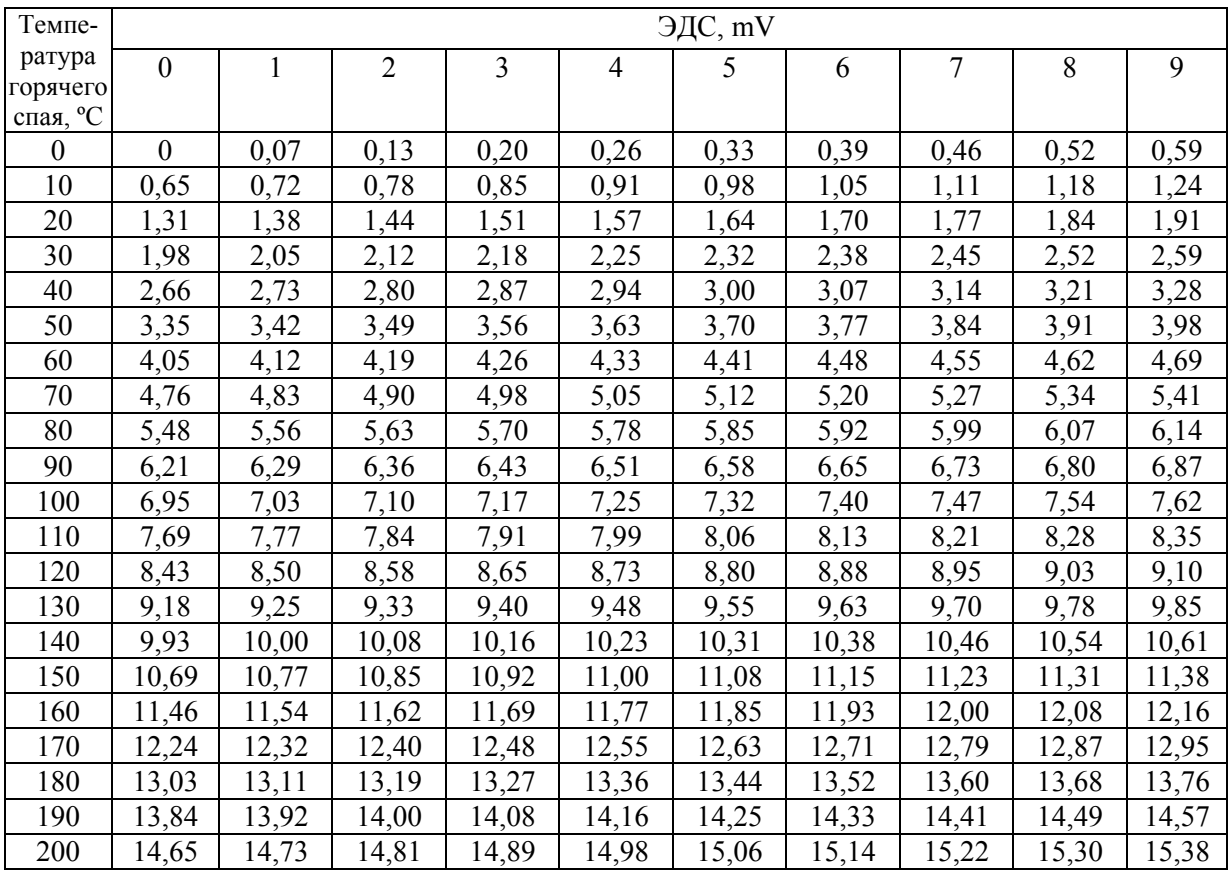

# Таблица АЗ

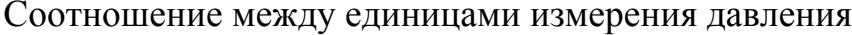

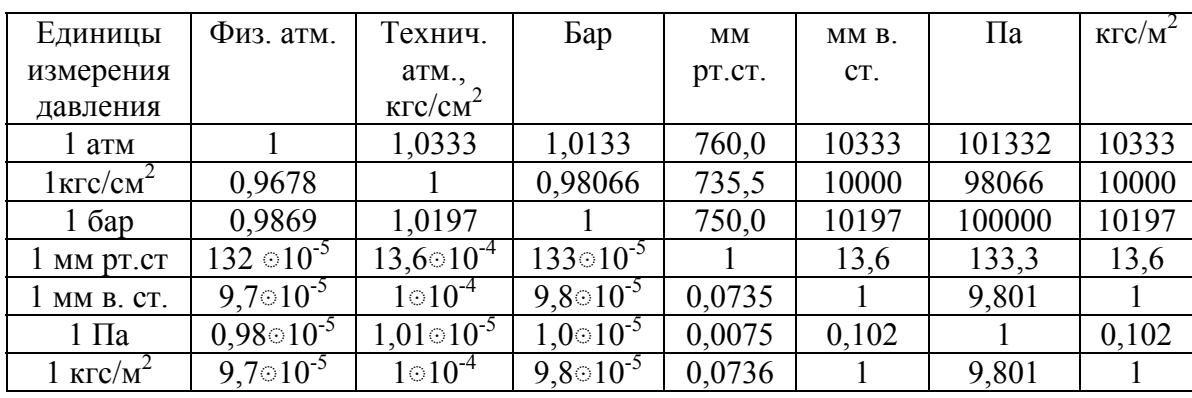

Таблица А4

Плотность уравновешивающей жидкости при температуре 20 °С

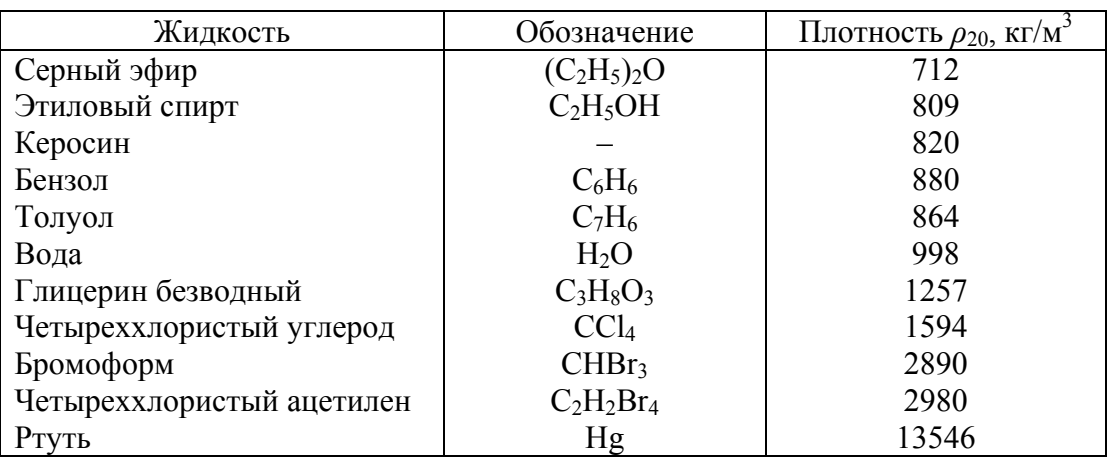

Таблица А5

# Коэффициенты Стьюдента

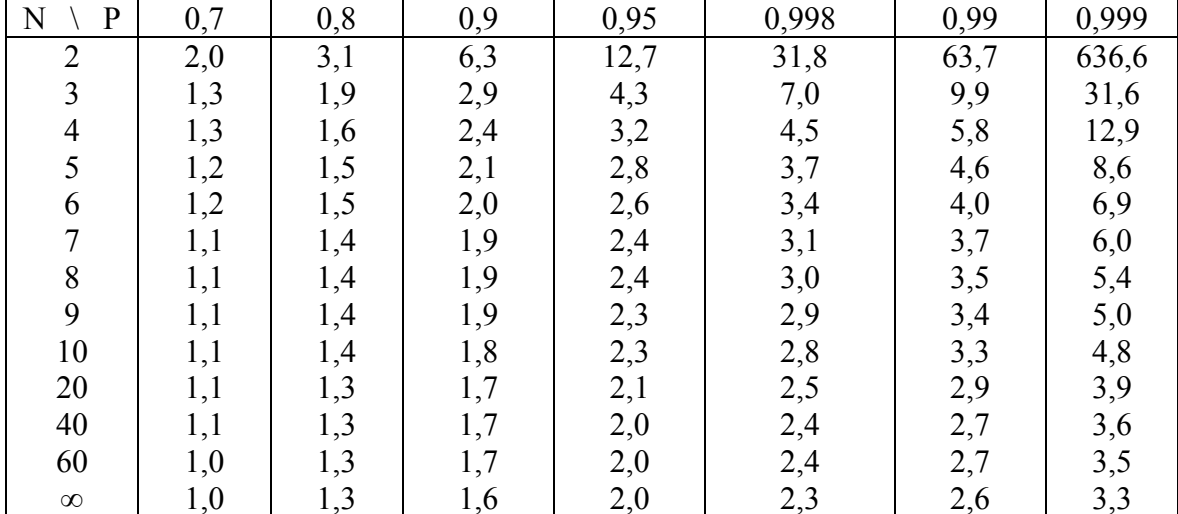

# **БИБЛИОГРАФИЧЕСКИЙ СПИСОК**

1. Методика проведения энергетических обследований (энергоаудита) / Г.Я. Вагин, Л.В. Дудникова, Е.А. Зенютич и др. – Н.Новгород : НГТУ, 2009. – 188 с.

2. Методика проведения энергетических обследований (Энергоаудита) бюджетных учреждений (РД.34.01-03). – 2-е изд., доп. – Нижний Новгород, 2003. – 228 с.

3. Иванова, Г.М. Теплотехнические измерения и приборы : учебник для вузов / Г.М. Иванова. – 2-е изд., перераб. и доп. – М. : МЭИ, 2005.

4. Жуховицкий, Д. Л. Техническая теродинамика сборник лабораторных работ / Д. Л. Жуховицкий. – Ульяновск : УлПИ, 1993.

5. Преображенский В. П. Теплотехнические измерения и приборы / В. П. Преображенский. – М. : Энергия, 1978.

6. Щукин, В. К. Теория и техника теплофизического эксперимента / В. К. Щукин, Ю. Ф. Гортышов, Ф. Н. Дресвянников, Н. С. Идиатуллин и др. – М. : Энергоатомиздат, 1985.

7. ГОСТ Р8.563-96 (2002, с попр. 2003). Государственная система обеспечения единства измерений. Методика выполнения измерений. – М.: Изд-во стандартов, 1996.

Учебное электронное издание

**Хахалева** Лариса Валерьевна

**МЕТРОЛОГИЯ, СЕРТИФИКАЦИЯ, ТЕХНИЧЕСКИЕ ИЗМЕРЕНИЯ И АВТОМАТИЗАЦИЯ ТЕПЛОВЫХ ПРОЦЕССОВ**

Методические указания к выполнению лабораторных работ

Редактор Н. А. Евдокимова Объем данных 1,03 Мб. ЭИ № 273.

Печатное издание Подписано в печать 30.11.2013. Формат 60×84/16. Усл. печ. л. 3,72. Тираж 60 экз. Заказ 222. Ульяновский государственный технический университет 432027, г. Ульяновск, Сев. Венец, 32. ИПК «Венец», 432027, г. Ульяновск, Сев. Венец, 32. Тел.: (8422) 778-113. E-mail: venec@ulstu.ru http://www.venec.ulstu.ru